# **PHILIPS**

Service Manual

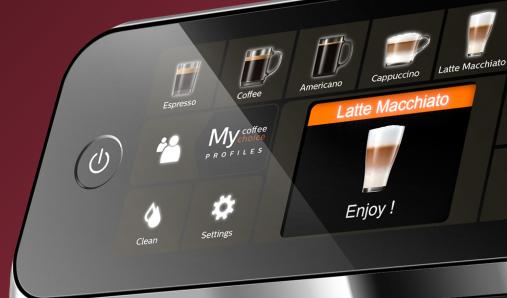

PHILIPS

**Philips EP** 4300 series 5400 series

T

-

- 🗊

- 🖻

3

Technical information Maintenance products Production date (or serial number) Optional (accessories) Overview

#### **Technical information**

7

18

Water circuit Electric circuit Coffee and machine specifications Specific tools and equipment Specification for the measurement of the coffee products temperature Specification for the measurement of the Milk products temperature. Operating logic Brew Unit mainteinance - where to grease and positions

#### Disassembly- and Reassembly advice

# Test mode27Functions/features explanation57Steam out57Steam out1Descaling1Temporary solutions1Espresso Philips Service Center (EPSC)1Deactivate AquaClean filter reminder1Deactivate the beeping sound of the buttons1Reset drinks settings to default setting1Repair Flow1Error Codes1

#### **Version history**

67

#### Important repair instructions

- Only skilled personnel should carry out the repair.
- After repair the appliance should function properly.
- After repair the appliance has to meet the regulatory- and safety requirements that were applicable at the time of release of the model.
- After repair the appliance always has to be tested for electrical safety according VDE 0701-0702 and for medical products IEC 62353.

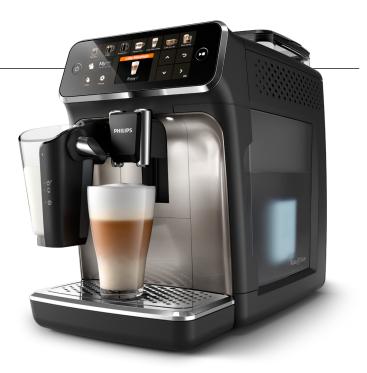

## **Technical information**

- Voltage : 220 - 240 V
- Frequency : 50 - 60 Hz
- Power consumption :1450 W
- Standby power consumption: 0.22 W
- Auto shut-off time : 15 min
- Capacity water tank
- Capacity coffee bean : 275 g
- Capacity LatteGo : 250 ml
- Capacity Coffee grounds : 12 pucks
- Cord lengh
- : 1.2 m • Pump pressure : 15 bar
- Adjustable spout height : 85 145 mm
- Weight and dimensions: -Weight of product : 7 - 7.5 kg
  - -Dimensions of product : 246 x 372 x 433 mm (WxDxH)

: 1.8 litres removable

### Maintenance products

- Descaler 996530067222
- Jar of Grease 1Kg 421945054671 .
- Jar of Grease 250g 421945054681
- Silicone grease 996530045784

## **Production date (or serial number)**

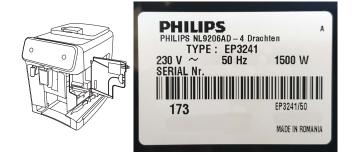

# **Optional (accessories)**

- AquaClean water filter CA6903
- Descaling solution CA6700
- Brew group grease HD5061
- Coffee oil remover tablets CA6704

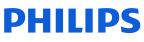

## Overview

#### Series 4000 CMF

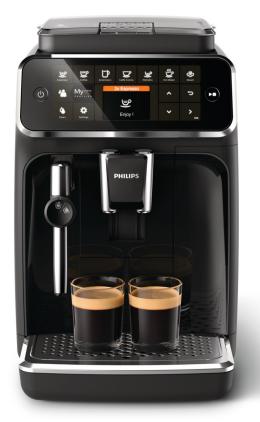

#### Series 5400 LatteGo

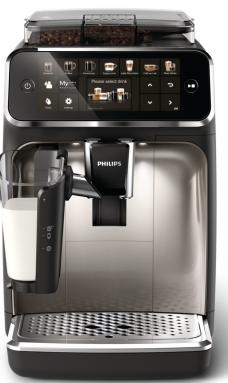

#### Series 4300 LatteGo

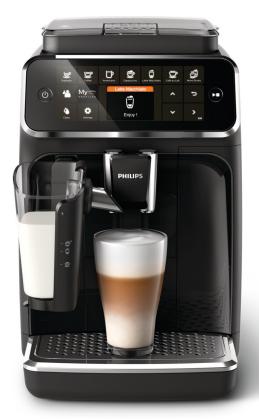

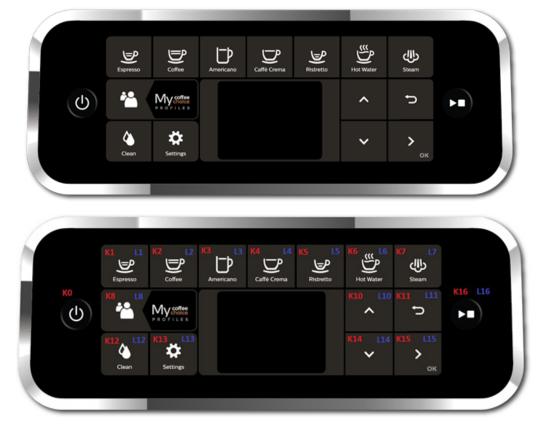

Series 4000 CMF

Series 4300 LatteGo

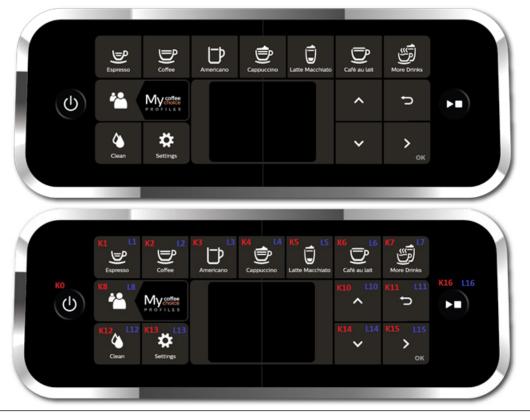

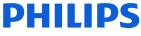

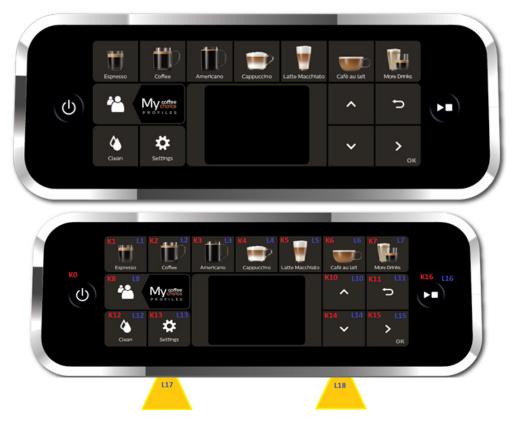

Series 5400 LatteGo

# **Technical information**

## Water circuit

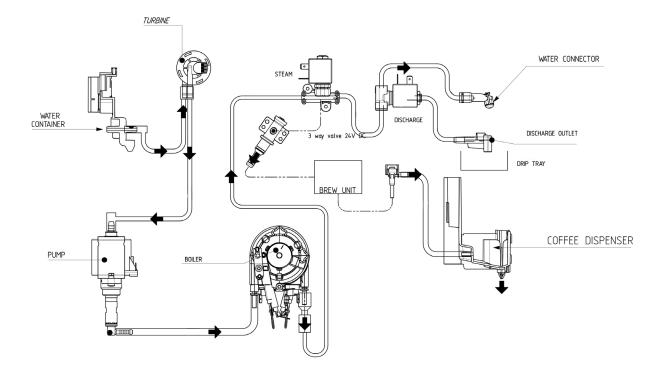

# **Electric circuit**

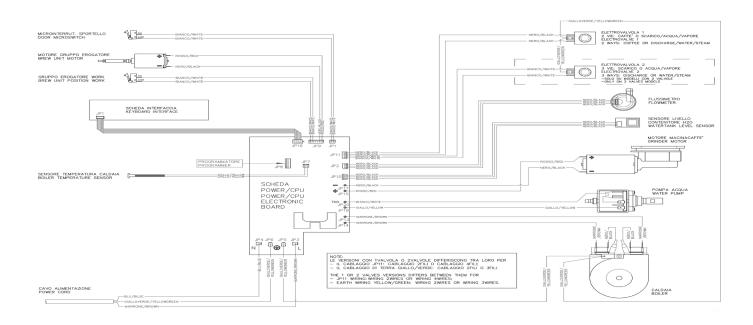

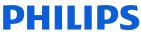

# Coffee and machine specifications

| Drinks                                      | Min. qty<br>( ml)    | Default qty<br>(ml)                                                                    | Max. qty<br>(ml)       |  |  |
|---------------------------------------------|----------------------|----------------------------------------------------------------------------------------|------------------------|--|--|
| Espresso                                    | 30                   | 40                                                                                     | 90                     |  |  |
| Ristretto                                   | 20                   | 30                                                                                     | 60                     |  |  |
| Coffee                                      | 100                  | 120                                                                                    | 220                    |  |  |
| Caffe Crema                                 | 115                  | 140                                                                                    | 220                    |  |  |
| Espresso Lungo                              | 60                   | 80                                                                                     | 180                    |  |  |
| Americano                                   | 40                   | 40                                                                                     | 40                     |  |  |
| Cappuccino (Coffee + milk)                  | 20<br>(100)          | 40<br>(120)                                                                            | 80<br>(210)            |  |  |
| Caffe latte (Coffee + milk)                 | 30<br>(80)           | 60<br>(140)                                                                            | 90<br>(340)            |  |  |
| Cafe au lait (Coffee + milk)                | 50<br>(50)           | 90<br>(90)                                                                             | 150<br>(150)           |  |  |
| Late macchiato<br>(Coffee + milk)           | 20<br>(80)           | 40<br>(200)                                                                            | 80<br>(340)            |  |  |
| Flat White                                  | 30<br>(40)           | 40<br>(80)                                                                             | 70<br>(180)            |  |  |
| Frothed milk                                | 40                   | 180                                                                                    | 320                    |  |  |
| Travel Mug                                  | 0                    | 240                                                                                    | 360                    |  |  |
| Hot Water                                   | 100                  | 150                                                                                    | 300                    |  |  |
| Coffee grounds d                            | rawer                | Descrip                                                                                | tion and values        |  |  |
| Time-out for coffee gro                     | unds drawer          | E                                                                                      | 5 seconds              |  |  |
| Reset dreg cou                              | nter                 | Dreg emptying alarm, if the coffee grounds drawer is removed f<br>more than 5 seconds. |                        |  |  |
| STANDBY                                     |                      | Descrip                                                                                | Description and values |  |  |
| Time (defaul                                | t)                   | 1                                                                                      | 15 minutes             |  |  |
| Time programmed by Con                      | sumer/Service        |                                                                                        | NO                     |  |  |
| Boiler temperature during Standby           |                      | Boiler OFF                                                                             |                        |  |  |
| WATER TAN                                   | К                    | Descrip                                                                                | Description and values |  |  |
| Water reserve (pulses) with water filter    |                      | 125 n                                                                                  | 125 ml (260 pulses)    |  |  |
| Water reserve (pulses) with no water filter |                      | 125 n                                                                                  | 125 ml (260 pulses)    |  |  |
| Nater reserve modifiable by Product         | ion/Service departme | ents                                                                                   | NO                     |  |  |
| "Fill tank" ala                             | rm                   |                                                                                        | YES                    |  |  |
| Connect to water mains                      |                      |                                                                                        | NO                     |  |  |

# **Technical information**

# Specific tools and equipment

| Description                            | Notes                                                                                                |
|----------------------------------------|----------------------------------------------------------------------------------------------------|
| Flathead screwdriver                   | # 0, # 2                                                                                             |
| Torx screwdriver                       | (T10)                                                                                                |
| Pliers for Oetiker clamps              |                                                                                                    |
| Digital Thermometer                    | Type K (accuracy for temperature of 0,05 % or $\pm$ 0,3°C)                                           |
| Temperature probe                      | 80PK-22 (80AK-A Thermocouple adapter required)                                                       |
| Scale                                  | KERN EMB 500-1 or comparable device with a base accuracy of 0,05 % or $\pm$ 0,5 g                    |
| Power meter                            | Voltcraft EnergyCheck 3000 or comparable device with a base<br>accuracy of 1 % or ± 5W               |
| Stopwatch                              | Basic model                                                                                          |
| Serkit                                 | Tool needed for programming with our service tool                                                    |
| EP series cable                        | Cable for Philips EP1200-2200-3200 series                                                            |
| EPSC (Espresso Philips Service Center) | Tool used to flash the SW on the machines (for SW upgrade and diagnostics mode). Refer to SDA_114585 |

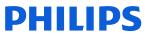

## Specification for the measurement of the coffee products temperature

Before measuring the in-cup temperature make sure the following conditions will be met:

Conditions:

- a) Water temperature in tank: 23°C (+/-2°C).
- b) Use a plastic cup (see picture 1).
- c) Use a digital thermometer (see picture 2) (e.g. type K probe diameter max 2mm (see picture 3).

d) The coffee machine is tested without any change of parameters or calibrations, which may affect the temperature of products, so the measurement of temperature must be done with machine in default factory setting.

#### **Procedure:**

- 1. Place the plastic cup under the dispensing spout. (picture 1)
- 2. Dispense coffee
- 3. Measure the temperature immediately after coffee has being dispensed, you need to finish the measurement within 12 seconds. The temperature in the cup is measured by placing the probe of the thermometer in the cup near the bottom. Then stir the probe in the cup for 5 to 6 times and read out the thermometer values during stirring. Hold the probe still in the center of the cup.
- 4. Record the highest value.

Depending on the coffee volume selected to measure, you would need to position the probe on several height levels to measure the correct temperature in the plastic cup.

10mm for 35gr - 17mm for 60gr - 35mm for 120gr (see Picture 3).

Espresso Coffee Italy Q.ty 40 gr. Temperature of 1st product 69°C ≤ 85°C OFF Tare ON Temperature of 2nd product  $72^{\circ}C \le 85^{\circ}C$ Coffee Q.ty 120 gr. DISPLAY Temperature of 1st product  $72^{\circ}C \le 85^{\circ}C$ Ø max 2mm Picture 1 Picture 2 Picture 3 for 120gr and 35 mm superior 17 mm for 60gr for 35gr 10 mm

## Specification for the measurement of the Milk products temperature.

Before measuring the milk froth temperature and milk froth height make sure the following conditions will be met:

Conditions:

a) Use semi skimmed UHT milk with a fat percentage between 1.5 – 1.8%

b) Milk is cooled between 4 – 8°C (refrigerator temperature).

c) Use a plastic transparent measuring beaker which can hold min 250mL with an inner diameter of 70mm. d) Use a digital thermometer (see picture 2, page 8) (e.g. type K probe diameter max 2mm) (see picture 3, page 8).

Depending on the frothing system, the applicable specification need to be selected to determine if the appliance is within specification.

#### Available systems:

• Manual system pannarello (CMF)

Temperature specification: delta ≥ 45°C

Froth height specification: ≥ 15mm on 100gr. of brewed milk product

• Automatic system (Latte Go)

Temperature specification: delta ≥ 60°C

Froth height specification: ≥ 15mm on 100gr. of brewed milk product

#### Milk temperature in the beaker:

- System with CMF: With milk at Trefr. (about 4-10 °C):  $\Delta \ge 45$
- System with LatteGo: With milk at Trefr. (about 4-8 °C):  $\Delta \ge 60$

#### How does it work:

- 1. The milk is heated in the first chamber of the carafe thanks to the steam.
- 2. Then, it is mixed with air and frothed in the middle chamber.
- 3. Finally, in the outlet chamber, the 'typhoon effect' perfects the milk texture by removing the large bubbles

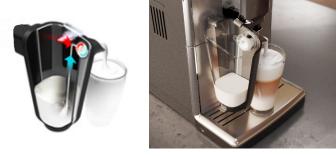

#### Procedure to measure the temperature of the milk.

- 1. Place the beaker under the milk spout.
- 2. Dispense 100gr of milk froth.
- 3. Measure the temperature immediately after milk froth is dispensed, you need to finish the measurement within 5 seconds.
- 4. The temperature is measured by placing the probe of the thermometer ± 10mm above the bottom of the beaker.
- 5. Then stir the probe for 3 to 5 times and read out the thermometer values during stirring, values should stabilize.
- 6. Hold the probe still in the center of the beaker and read out the temperature.

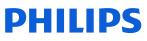

## Procedure to measure the milk froth height.

#### Manual system (CMF)

Pour 100cc. of milk at Trefr. in a beaker of 250 ml of capacity and with a inner diameter of 70 mm; with machine in steam mode:

- 1. Place the beaker with the frother dipped in milk, dispensing steam and start the chronometer.
- 2. After about 30 to 60 seconds, stop the steam and check the result on milk.
- 3. Do not use it with an intermediate position.

#### Automatic system (Latte Go)

After setting the machine to delivery of 120gr. of product:

- 1. Launch the "hot milk" function.
- 2. Collect the product in a beaker with a 250ml of capacity and with an inner diameter of 70 mm, and verify the result obtained on milk. Carry out the test using milk at a Trefr.

In case the machine allows modify of the emulsion through the menu, use the machine with the emulsion set to the default value.

Related to the above testing procedure derives the following table of acceptability:

| Grams of product | Minimun height of the milk cream |
|------------------|----------------------------------|
| ≥ 130            | ≥ 30mm                           |
| 120              | ≥25mm                            |
| 110              | ≥ 22mm                           |
| 100              | ≥ 20mm                           |
| 90               | ≥ 16mm                           |
| 80               | ≥ 13mm                           |
| 70               | ≥ 11mm                           |

To verify the height of the cream, a practical example is to add to dispensed product a small amount of coffee. The addition of coffee immediately highlights the surface of separation between liquid and cream.

# **Operating logic**

#### Switching on

When the machine is switched on, the gear motor repositions itself as follows:

- It acts on microswitch 1
- The gear motor changes its rotation direction and moves upwards again by approx. 1-2 mm.
- The boiler begins to heat the water for approx. 45 sec, in order to reach the optimal temperature (established by the software).

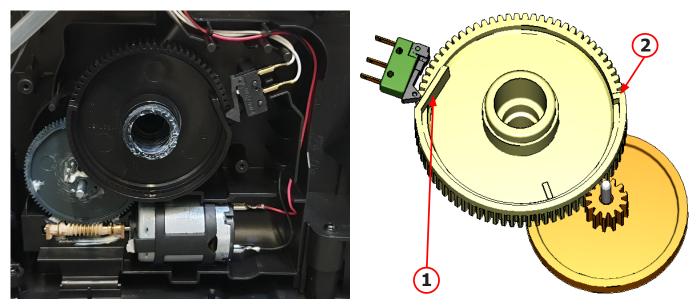

The gear motor is powered by a direct current motor that engages with the smaller double toothed wheel using a worm screw. The unit is mounted on the axle of the large gear wheel and when a coffee is requested, it moves from the standby position to the dispensing position, and then back to the standby position again. The microswitch indicates to the gear motor when the brew group is in the work position or home position.

- Standby position: 1
- Dispensing position: 2

#### Temperature sensor (adjustment)

| Temp. (°C) | R nom (kΩ) | ΔR (+/- %) |
|------------|------------|------------|
| 20         | 61.465     | 4.0        |
| 50         | 17.617     | 3.1        |
| 75         | 7.214      | 2.4        |
| 80         | 6.121      | 2.3        |
| 85         | 5.213      | 2.2        |
| 90         | 4.459      | 2.1        |
| 100        | 3.3        | 1.8        |
| 125        | 1.653      | 2.4        |
| 150        | 0.893      | 2.8        |

An NTC is used as a temperature sensor; in the event of overheating this reduces boiler element power consumption. The electronic system detects the current boiler temperature from the drop in voltage of the sensor and adjusts it accordingly. Heating element values and corresponding temperatures: see table.

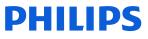

# **Technical information**

#### **Coffee grinder**

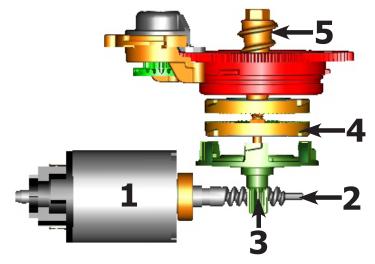

The coffee grinder is driven by a direct current motor (1) using a worm screw helicoidal wheel transmission (2). The worm screw (2) drives a plastic gear wheel (3), which turns the lower grinder (4) and the increment pin (5)

#### **Coffee grinder blocked**

When the coffee grinder is working, the software monitors the current consumption. If the current value is very high, the machine concludes that the coffee grinder is blocked; instead, if the current value is in the middle, the machine concludes that all is ok and it goes on to do the product.

Because the current consumption of grinder changes depending on the situations (motor new or old, cold or hot, coffee blends, etc.), these current targets are not static, but dynamic.

# **Technical information**

#### **Milk container**

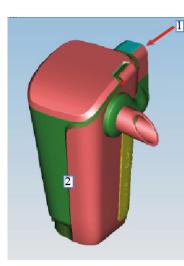

Steam inlet
 Complete LatteGo milk container assy

Steam flows into the LatteGo

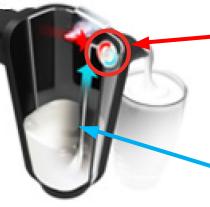

Air,steam and milk are mixed at high speed resulting in a dense silky smooth milk foam

Only LatteGo 2.0 is compatible (421945016211- 421945016221). Do not use the first LatteGo carafe version (421944083391-421944083621). The two LatteGo parts clicked together create a channel in which steam pressure sucks up milk througt the hole at the bottom of the container

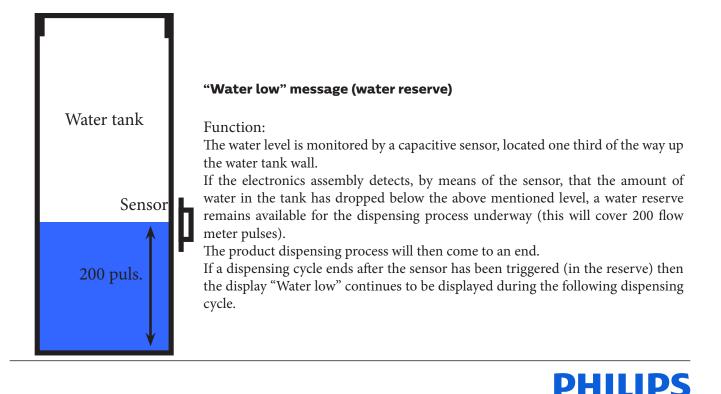

#### AquaClean water filter

The AquaClean filter is designed to reduce limescale deposits in the coffee machine and provide filtered water to preserve the aroma and flavor of each cup of coffee. By using a series of 8 AquaClean filters, there is no need to descale the machine for 5000 cups (It depends both on the type of coffee used, rinsing and cleaning programs).

We recommend installing the water filter AquaClean the first use of the machine to the maximum before using 5 L of water. The machine display will indicate when the filter needs to be replaced. The maximum limit is equivalent to 110 L of water.

The conditions related to the filter work environment (water, therefore, an active environment for bacteria and microorganisms), require the replacement with a minimum frequency (we suggest 3 months from the activation to ensure the best performance). The filter starts' working from the time is filled with water and continues working even with the machine off. It cannot be deactivated manually, as it must end its life cycle.

At the filter activation the display shows the icon with the percentage of use:

Initially 100% then decreasing.
 When the autonomy of the current filter l

When the autonomy of the current filter becomes less than 8 L of water the display shows:

- The icon flashing slowly. It means 10%.
   When the autonomy of the current filter becomes less than 2 L of water the display shows
- The icon flashing quickly. It means 0%.

After a maximum of 110 L of water supplied the flashing light turn off and the machine needs to be descaled.

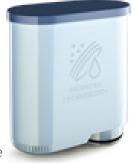

#### Descaling request

|             | Descaling frequency in AQUACLEAN                                                                                    |                                                                                                    |                                                                                                    |                                                                     |                                                          |  |
|-------------|----------------------------------------------------------------------------------------------------|----------------------------------------------------------------------------------------------------|----------------------------------------------------------------------------------------------------|---------------------------------------------------------------------|----------------------------------------------------------|--|
|             | The first activation must make before you've paid up to 5000ml products because mind thinks as if he had the filter |                                                                                                    |                                                                                                    |                                                                     |                                                          |  |
| Hardness    | Filter number                                                                                                    | Percentual on<br>display 10% the<br>icon flashes slowly.<br>(encourage the<br>consumer to buy<br>the filter) | Percentual on<br>display 0% the<br>icon flashes<br>quickly. (tell the<br>consumer to<br>change the filter) | MAX Quantity<br>water, the icon<br>turns off. (repla-<br>ce filter) |                                                          |  |
| Indifferent | From 1/8 to<br>7/8<br>8/8                                                                                           | 8050ml                                                                                                    | 2000ml                                                                                                    | 110000ml                                                            | Replace filter<br>(you can not turn<br>off)<br>Descaling |  |

If after descaling or after the use of a filter this is not reactivated , the machine recognizes the water hardness setting and calculates as in the table below

| Descaling cycle frequency                                                       |                                                                                                    |                             |                              |  |  |
|---------------------------------------------------------------------------------|----------------------------------------------------------------------------------------------------|-----------------------------|------------------------------|--|--|
| Hardness                                                                        | WATER HARDNESS                                                                                        | Without water filter        | Not reactivating the filter  |  |  |
| 1                                                                               | Soft (up to 7°dH)                                                                                     | 240 litres (480,000 pulses) | 210 litres (420,000 pulses)  |  |  |
| 2                                                                               | Medium (7° - 14°dH)                                                                                   | 120 litres (240,000 pulses) | 105 litres (210,000 pulses)  |  |  |
| 3                                                                               | Hard (15° - 21°dH)                                                                                    | 60 litres (120,000 pulses)  | 52.5 litres (105,000 pulses) |  |  |
| 4 Very hard (over 21°dH) 30 litres (60,000 pulses) 26.25 litres (52,500 pulses) |                                                                                                    |                             |                              |  |  |
| The default wa                                                                  | The default water hardness level is 4. Each litre of water corresponds to approximately 2,000 pulses. |                             |                              |  |  |

## Brew Unit mainteinance - where to grease and positions

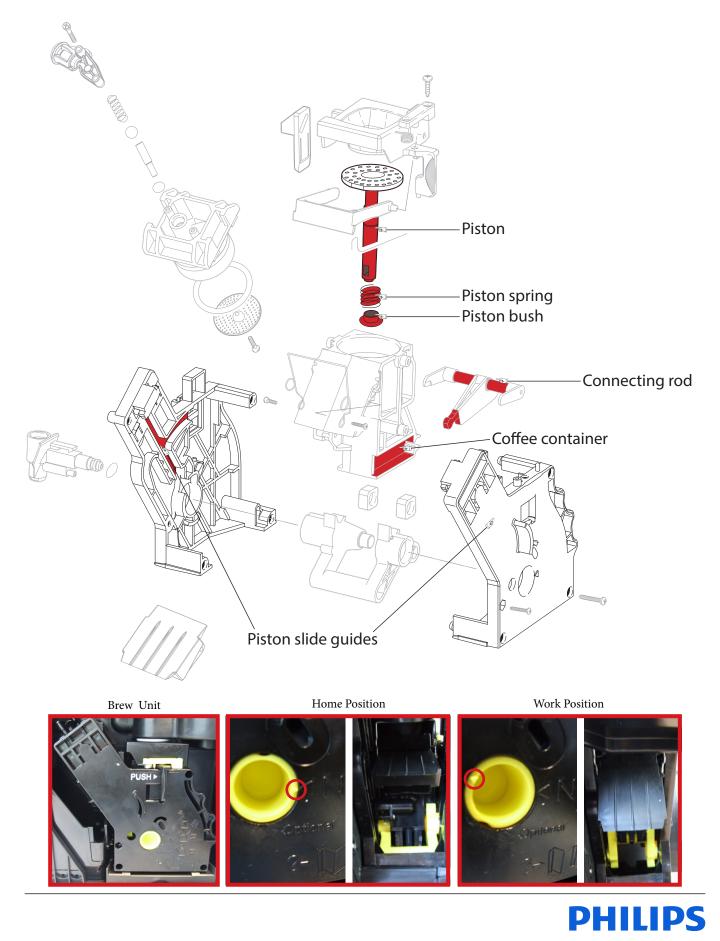

Before you start dismantling!

For your safety be sure the plug is disconnected from the mains!

The product is designed for easy access to the internal components. Make sure that all accessories have been removed.

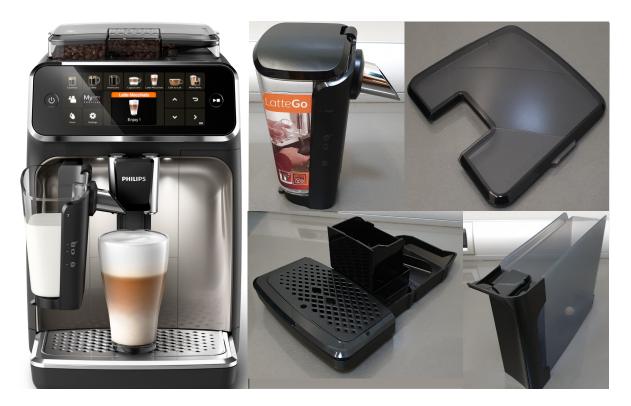

## Removal of the housing:

- 1. Make sure the power cable is unplugged.
- 2. Take out the four screws and pull up the upper cover.

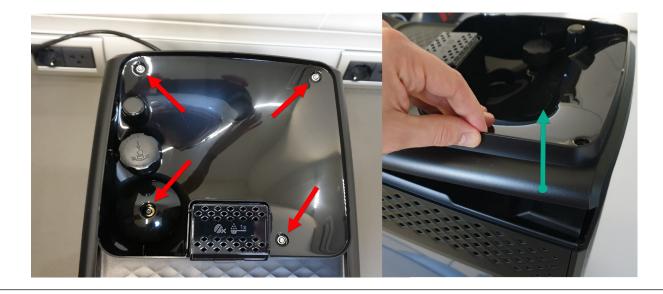

#### 3. When assemby the finger-protection screw:

- Up to SN TW901907111749 use torque force 1.2Nm +/- 0.1
- From SN TW901907111750 use torque force 0.8Nm +/- 0.1
- 4. Take out the two screws in the back panel and remove it.

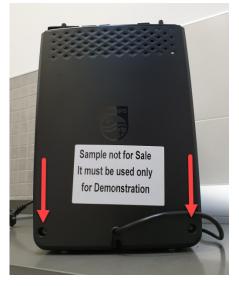

5. To remove the two laterals panel take out 3 screws for each of them

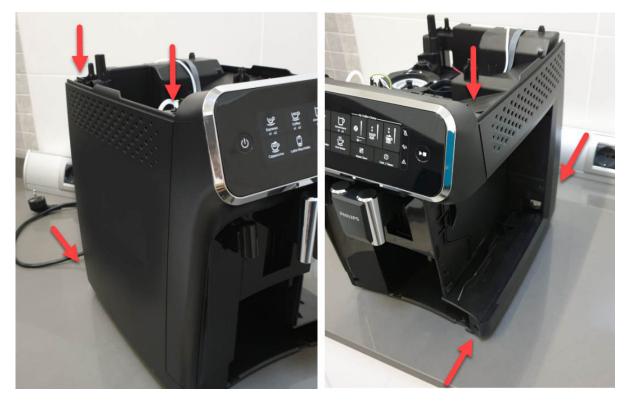

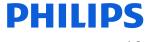

# Removal of the UI

1. To remove the UI push the 2 snaps inside (indicated with the red arrows):

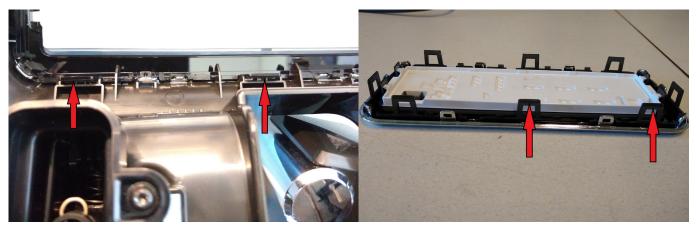

2. Slowly remove the UI pulling first the upper part. While doing that take care of the LED guide (in the red cross).

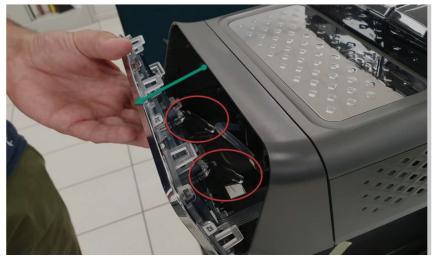

3. Then unplug the cable.

Do not use a screwdriver, but pull it keeping the flat cable and not the connector (some force is required).

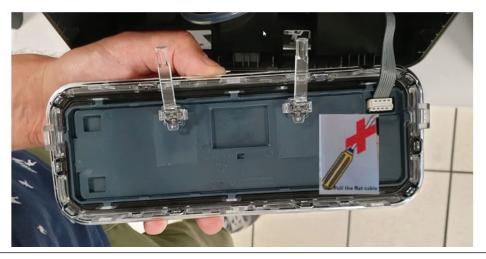

# **Disassembly - and Reassembly advice**

4. Click on the 6 snaps to remove the UI board protection.

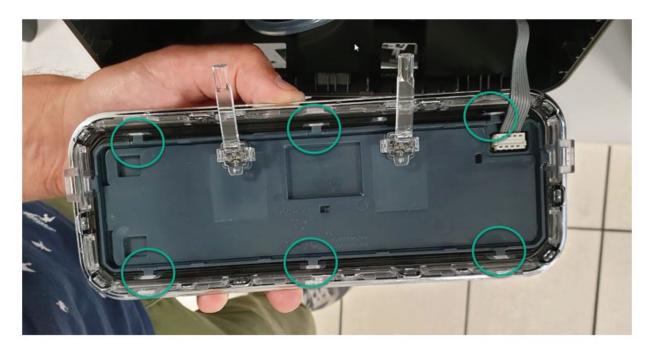

# **Removal of the Grinder**

- 1. Pull out the grinder assy
- 2. Remove the electric connections

## **Removal of the Electrovalves**

- 1. For the upper EV pull outwards the valve holder.
- 2. For the lateral EV take out the 2 screws, then remove the valve.

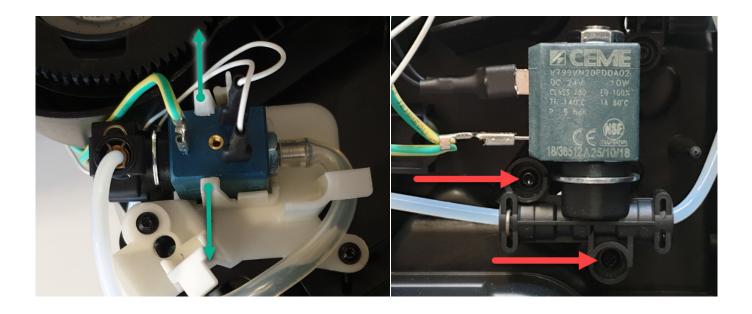

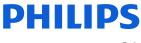

## Removal of the Gear motor

1. Take out the brew unit motor cover removing the 2 screws

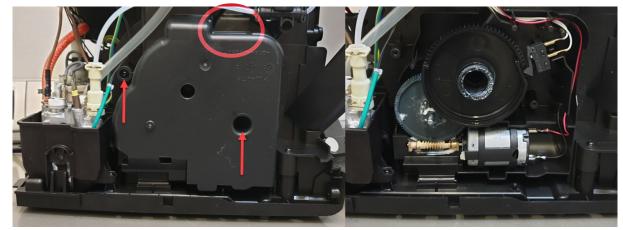

Be aware there is an empty hole (in the red circle). Do not insert any screw inside

## Removal of the Boiler

- 1. Remove all the electrical and water circuit connections
- 2. Take out the 2 screws from the boiler support.

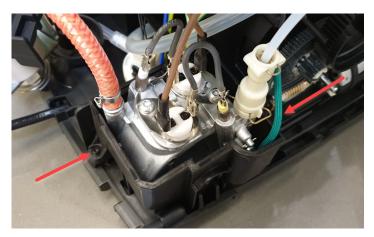

## **Removal of the Flowmeter**

- 1. Remove the electric connection
- 2. Press on the holder to pull out the flowmeter, then remove water connections.

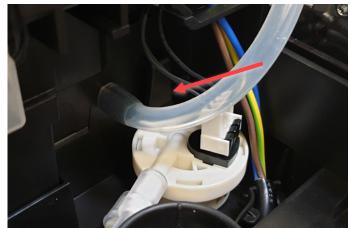

# **Disassembly - and Reassembly advice**

## **Removal of the Mainboard**

- 1. Remove all the electric connections
- 2. Keep pressing on the left holder to be able to release the board.

The mainboard contains several fixed wires which cannot be disconnected from the board.

The UI cable is also fixed to the mainboard.

 $\label{eq:completely} To completely remove the mainboard from the appliance, disconnect all fixed wires from their destination component.$ 

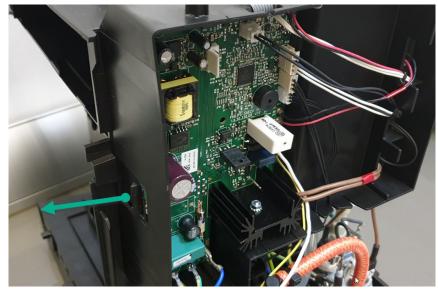

## **Removal of the Pump**

- 1. Pull the pump holder to the right
- 2. Remove all the connection

When reassembling the pump, ensure to use hot melt to fix the thermal fuse.

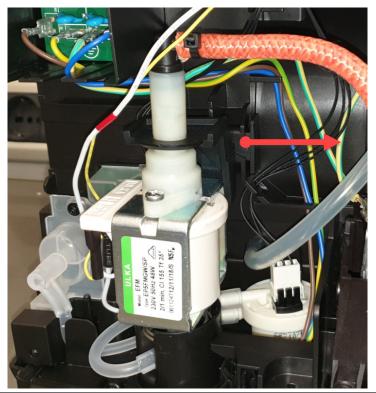

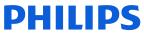

# **Disassembly - and Reassembly advice**

## **Removal of the Coffee and Water spout**

- 1. To remove the front panel start at the lower snap (1). Push to the left and on top of it, then the cover opens at the front side and you can put a finger (nail) in between. Then push on the upper snap nock (2).
- 2. Pull down the coffee spout, then remove the pipe.

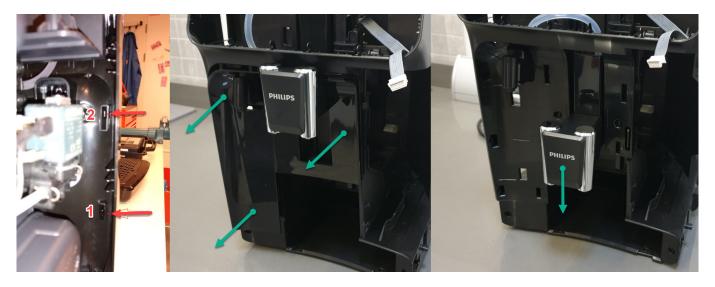

- 3. Take out the 2 screws
- 4. Unsnap the click (as shown in picture) and pull the front case cover to remove it (some force is needed).

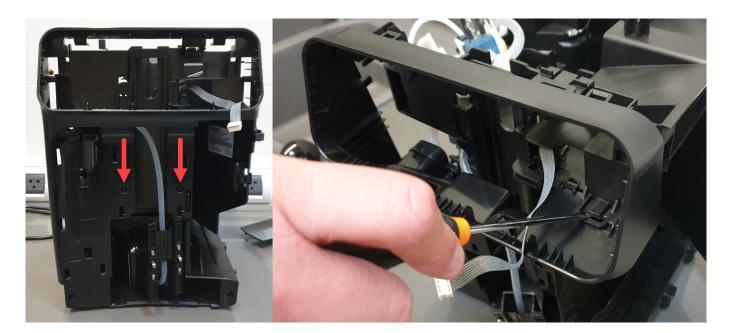

5. Remove the two screws to release the water spout.

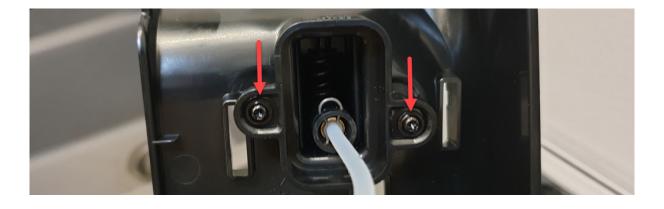

## Removal of the Microswitch

1. To remove the microswitch please take extra care, slowly pulling it out from its place, then remove the connections.

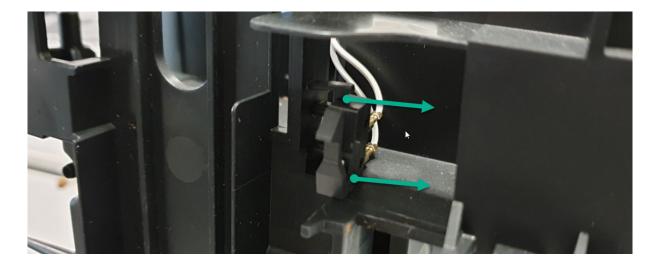

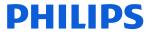

# **Removal of the IEC Connector**

1. Remove the screw as shown in the picture, then you are free to unlock it and to remove the connection.

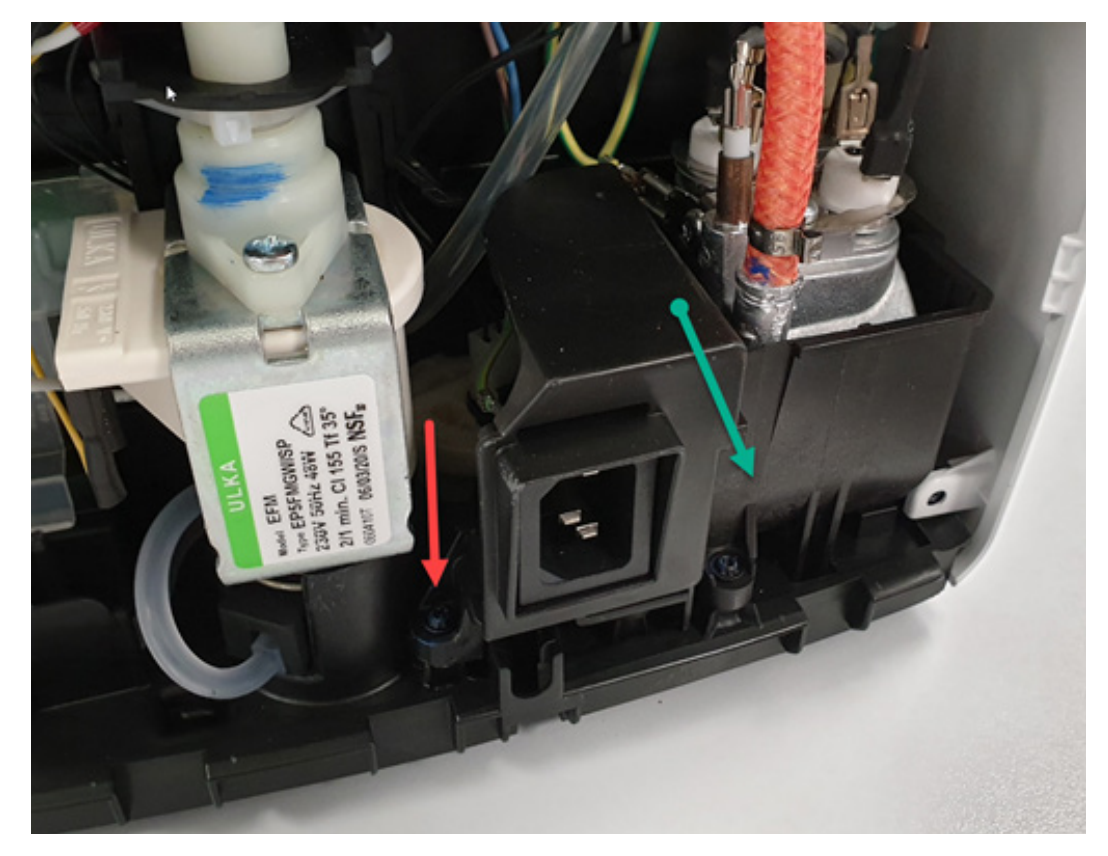

2. That 2 parts are glued. In case of replacement, order both parts and apply some hot glue as shown in green:

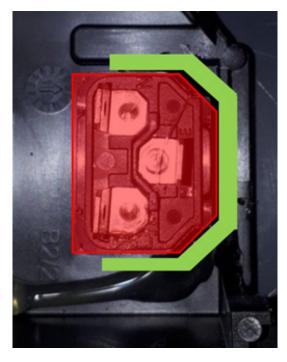

In case of Error 19, properly check the socket and cable connection.

# Introduction

Test mode is used to test the machine in its mechanics and electronic components

# How it works

The machine enters in test mode by pressing in sequence K15 - K10 - K11 - K14 in the first two seconds after switching on the machine by mean of the main switch on the backside of the CA.

#### Series 4000 CMF

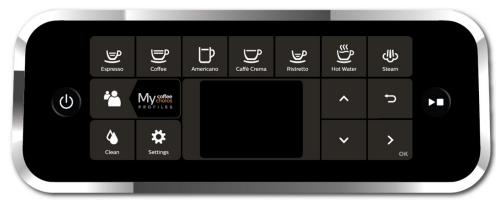

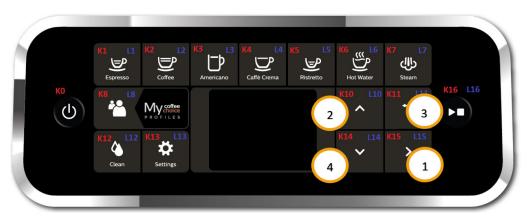

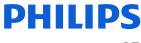

#### Series 4300 LatteGo

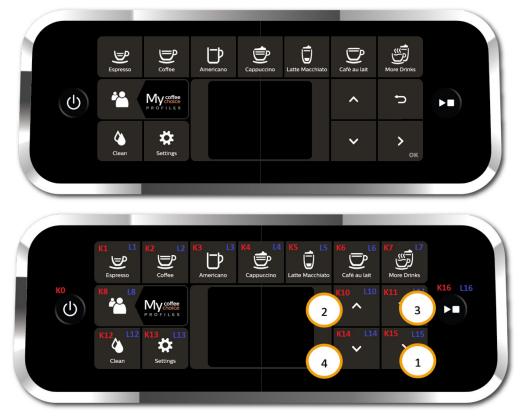

#### Series 5400 LatteGo

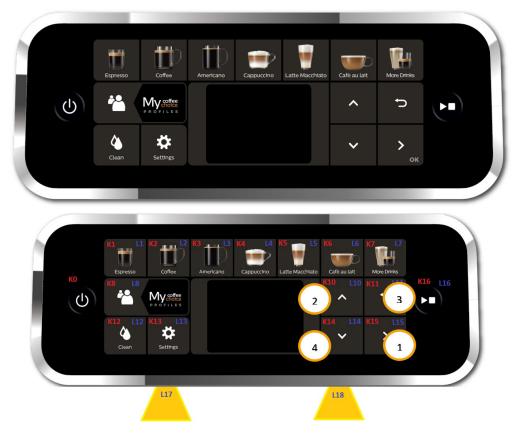

There are 3 different levels, in each level the coffee-machine can execute different commands,

- Level 1: In this level the operator can
  - 1. test all the Buttons and Leds activation and color:
    - a. Buttons : K1, K2, K3, K4, K5, K6, K7, K8, K10, K11, K12, K13, K14, K15, K16.
    - b. Leds :L1(W), L2(W), L3(W), L4(W), L5(W), L6(W), L7(W), L8(R), L8(G), L8(B), L10(W), L11(W), L12(W), L13(W), L14(W), L15(W), L16(W), L17(W), L18(W).
  - 2. Check the version of the UI SW.
  - 3. Check the version of the Main SW.
  - 4. Check the version of the UI Boot.
  - 5. Check the version of the Main Boot.
  - 6. Check the frequency of the net (50 Hz, 60 Hz).
  - 7. Check the voltage of the net (120 V, 230 V).
  - 8. Check the buzzer sound.

#### Level 2: In this level the operator can:

- 1. Test all the loads:
  - a. Move the Brew Unit upward and downward.
  - b. Open/Closed the EVs.
  - c. Start the Pump.
  - d. Start the Heater.
  - e. Start the Grinder.
- 2. Test all the sensors:
  - a. Microswitch door activated/not activated.
  - b. Microswitch BU position (work/home) activated/not activated.
  - c. Hall sensor water level activated/not activated.
  - d. Flowmeter
  - e. NTC
- 3. Execute special functions:
  - a. Steam-out (see dedicated documents).
  - b. execute the Reset to default (see dedicated document).
  - c. Reset of the Error log
  - d. Reset of the Grinder parameters.

The user can switch the level by pressing the Button KO.

Legend:

 (O) = Orange

 (B) = Blu

 (R) = Red

 (G) = Green

 (W) = White

 TEST MODE Level1

 ▼

 Pressing button Stand-By

 TEST MODE Level2

At the start up all loads are turned off. The software allow to have multiple loads active at the same time.

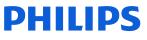

# Level 1 (Keys, Buzzer, Leds, SW version, Net frequency, Net voltage)

|                               |                           | UI/DISPLAY STATUS                              |                                                                                       |                                      |                  |  |  |  |
|-------------------------------|---------------------------|------------------------------------------------|---------------------------------------------------------------------------------------|--------------------------------------|------------------|--|--|--|
| drawer, Door open, No Water   |                           | On UI: All Leds;                               |                                                                                       |                                      |                  |  |  |  |
|                               |                           | On Display: Name of the buttins, all tiles OFF |                                                                                       |                                      |                  |  |  |  |
| Sequence of                   |                           | Reaction of the appliance                      |                                                                                       |                                      |                  |  |  |  |
| actions by user               | D                         | PASS FAIL Cause of failure Solution            |                                                                                       |                                      |                  |  |  |  |
|                               | L1 White ON in l          |                                                | L1 OFF & BoxK1 White                                                                  | L1 damaged                           | Change UI board  |  |  |  |
|                               |                           |                                                | L1(!W) ON & BoxK1<br>White                                                            | L1 wrong color                       | Change UI board  |  |  |  |
|                               |                           |                                                | Other Lx toggle                                                                       | Short circuit in Led                 | Change UI board  |  |  |  |
| Press button K1               | Espresso Collee America C | s and Leds                                     | Other BoxKx White                                                                     | Short circuit in Buttons             | Change UI board  |  |  |  |
|                               | Hear the feedback sound.  | It's not possible to hear<br>the sound         | The drive of the Buzzer<br>or the Buzzer in the<br>Main is damaged                    | Change Main<br>Board                 |                  |  |  |  |
|                               |                           | The sound is persistent                        | The drive of the Buzzer<br>or the Buzzer in the<br>Main is damaged                    | Change Main<br>Board                 |                  |  |  |  |
|                               |                           | File of the UI panel<br>ext on the Display     | The text on the Tile of<br>the UI panel is different<br>to the text on the<br>Display | Wrong software<br>uploaded in the UI | Change the UI SW |  |  |  |
| Press button K1<br>(optional) | Espresso Collee America C | in Display +                                   |                                                                                       |                                      |                  |  |  |  |

| Sequence of                   | Reaction of the appliance                                                                                                    |                                                                                       |                                                                    |                      |  |
|-------------------------------|----------------------------------------------------------------------------------------------------|---------------------------------------------------------------------------------------|--------------------------------------------------------------------|----------------------|--|
| actions by user               | PASS                                                                                                    | FAIL                                                                                  | Cause of failure                                                   | Solution             |  |
| Press button K1<br>(optional) | • Hear the feedback sound.                                                                                                    |                                                                                       |                                                                    |                      |  |
|                               | L2 White ON in UI panel +                                                                                                    | L2 OFF & BoxK2 White                                                                  | L2 damaged                                                         | Change UI board      |  |
|                               |                                                                                                    | L2(!W) ON & BoxK2<br>White                                                            | L2 wrong color                                                     | Change UI board      |  |
|                               |                                                                                                    | Other Lx toggle                                                                       | Short circuit in Led                                               | Change UI board      |  |
|                               | BoxK2 White in Display + Test Keys and Leds Espress Coffee America Caffe Risterto Hot Steam Crema Water                                                                                                    |                                                                                       |                                                                    |                      |  |
| Press button K2               | Profile SW UI SW MAIN 00.00.02 BOOT UI BOOT MAIN 00.00.02 BOOT MAIN 00.00.02 BOOT MAIN 00.00.02 BOOT MAIN 00.00.03 BOOT MAIN 00.00.03 BOOT MAIN 00.00 D K                                                                                                    | Other BoxKx White                                                                     | Short circuit in Buttons                                           | Change UI board      |  |
|                               | Hear the feedback sound.                                                                                                    | It's not possible to hear<br>the sound                                                | The drive of the Buzzer<br>or the Buzzer in the<br>Main is damaged | Change Main<br>Board |  |
|                               |                                                                                                    | The sound is persistent                                                               | The drive of the Buzzer<br>or the Buzzer in the<br>Main is damaged | Change Main<br>Board |  |
|                               | The text on the Tile of the UI panel is equal to the text on the Display                                                                                                    | The text on the Tile of<br>the UI panel is different<br>to the text on the<br>Display | Wrong software<br>uploaded in the UI                               | Change Main<br>Board |  |
|                               | <ul> <li>L2 OFF in UI panel +</li> <li>BoxK2 OFF in Display +</li> </ul>                                                                                                    |                                                                                       |                                                                    |                      |  |
| Press button K2<br>(optional) | Test Keys and Leds       Expresso Collice     America Callie     Raterito Hot     Steam       Profile     SW UI     SW MAIN     Up     Back       Profile     SW UI     SW MAIN     Up     Back       Clean     Setting     BOOT UI     BOOT MAIN     Down     Dk       SiHz     230V     Down     Dk     Steam     Steam |                                                                                       |                                                                    |                      |  |
|                               | • Hear the feedback sound.                                                                                                    |                                                                                       |                                                                    |                      |  |

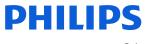

| Sequence of                   | Reaction of the appliance                                                                                                    |                                                                                       |                                                                    |                      |  |
|-------------------------------|----------------------------------------------------------------------------------------------------|---------------------------------------------------------------------------------------|--------------------------------------------------------------------|----------------------|--|
| actions by user               | PASS                                                                                                    | FAIL                                                                                  | Cause of failure                                                   | Solution             |  |
|                               | • L3 White ON in UI panel +                                                                                                    | L3 OFF &<br>BoxK3 White                                                               | L3 damaged                                                         | Change UI boad       |  |
|                               |                                                                                                    | L3(!W) ON &<br>BoxK3 White                                                            | L3 wrong color                                                     | Change UI boad       |  |
|                               |                                                                                                    | Other Lx toggle                                                                       | Short circuit in Led                                               | Change UI boad       |  |
|                               | • BoxK3 White in Display +                                                                                                    |                                                                                       |                                                                    |                      |  |
| Press button K3               | Test Keys and Leds       Expresso Coffee     America Caffe     Ristretto Hot     Steam       Profile     SW UI     SW MAIN     Up     Back       BOOT UI     BOOT MAIN     Down     Dk       Clean     Setting     SOHz     230V     Down     Dk                                                                                                    | Other BoxKx White                                                                     | Short circuit in Buttons                                           | Change UI boad       |  |
|                               | Hear the feedback sound.                                                                                                    | It's not possible to hear<br>the sound                                                | The drive of the Buzzer<br>or the Buzzer in the<br>Main is damaged | Change Main<br>Board |  |
|                               |                                                                                                    | The sound is persistent                                                               | The drive of the Buzzer<br>or the Buzzer in the<br>Main is damaged | Change Main<br>Board |  |
|                               | The text on the Tile of the UI panel is equal to the text on the Display                                                                                                    | The text on the Tile of<br>the UI panel is different<br>to the text on the<br>Display | Wrong software<br>uploaded in the UI                               | Change the UI SW     |  |
|                               | <ul> <li>L3 OFF in UI panel +</li> <li>Image: A state of the state of the s</li></ul> |                                                                                       |                                                                    |                      |  |
| Press button K3<br>(optional) | Test Keys and Leds         Expresso Coffee       America Caffe       Ristretto       Not       Stram         Profile       SW UI       SW MAIN       Up       Back         Octool       SW UI       SW MAIN       Up       Back         Octool       SW UI       SW MAIN       Up       Back         Octool       SW UI       SW MAIN       Down       Dk         StHiz       230V       Down       Dk         Hear the feedback sound.       Sund.       Sund.       Sund.                                                                                                    |                                                                                       |                                                                    |                      |  |

| Sequence of                   | Reaction of the appliance                                                                                                    |                                                                                       |                                                                    |                      |  |
|-------------------------------|----------------------------------------------------------------------------------------------------|---------------------------------------------------------------------------------------|--------------------------------------------------------------------|----------------------|--|
| actions by user               | PASS                                                                                                    | FAIL                                                                                  | Cause of failure                                                   | Solution             |  |
|                               | L4 White ON in UI panel +                                                                                                    | L4 OFF & BoxK4 White                                                                  | L4 damaged                                                         | Change UI board      |  |
|                               |                                                                                                    | L4(!W) ON & BoxK4<br>White                                                            | L4 wrong color                                                     | Change UI board      |  |
|                               |                                                                                                    | Other Lx toggle                                                                       | Short circuit in Led                                               | Change UI board      |  |
| Press button K4               | BoxK4 White in Display +         Test Keys and Leds         Espresso Coffee       America Caffle       Ristretto Hot       Steam         Profile       SW UI       SW MAIN       Up       Back         Profile       SW UI       SW MAIN       Up       Back         BOOT UI       BOOT MAIN       Down       Dk         SHz       230V       Down       Dk                                                                                                    | Other BoxKx White                                                                     | Short circuit in Buttons                                           | Change UI board      |  |
|                               | Hear the feedback sound.                                                                                                    | It's not possible to hear<br>the sound                                                | The drive of the Buzzer<br>or the Buzzer in the<br>Main is damaged | Change Main<br>Board |  |
|                               |                                                                                                    | The sound is persistent                                                               | The drive of the Buzzer<br>or the Buzzer in the<br>Main is damaged | Change Main<br>Board |  |
|                               | The text on the Tile of the UI panel is equal to the text on the Display                                                                                                    | The text on the Tile of<br>the UI panel is different<br>to the text on the<br>Display | Wrong software<br>uploaded in the UI                               | Change Main<br>Board |  |
| Press button K4<br>(optional) | <ul> <li>L4 OFF in UI panel +</li> <li>Image: Control of the second second sec</li></ul> |                                                                                       |                                                                    |                      |  |

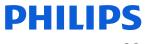

| Reaction of the appliance                                                                                                    |                                                                                                    |                                                                                                    |                                                                                                    |  |
|----------------------------------------------------------------------------------------------------|----------------------------------------------------------------------------------------------------|----------------------------------------------------------------------------------------------------|----------------------------------------------------------------------------------------------------|--|
| PASS                                                                                                    | FAIL                                                                                                    | Cause of failure                                                                                                    | Solution                                                                                                    |  |
| L5 White ON in UI panel +                                                                                                    | L5 OFF &<br>BoxK5 White                                                                                                    | L5 damaged                                                                                                    | Change UI boad                                                                                                    |  |
|                                                                                                    | L5(!W) ON &<br>BoxK5 White                                                                                                    | L5 wrong color                                                                                                    | Change UI boad                                                                                                    |  |
|                                                                                                    | Other Lx toggle                                                                                                    | Short circuit in Led                                                                                                    | Change UI boad                                                                                                    |  |
| BoxK5 White in Display +                                                                                                    |                                                                                                    |                                                                                                    |                                                                                                    |  |
| Test Keys and Leds       Expresso Coffee     America Caffle     Ristretto     Hot     Steam       Profile     Image: Confee Control of Control of                                                                                         | Other BoxKx White                                                                                                    | Short circuit in Buttons                                                                                                    | Change UI board                                                                                                    |  |
| Hear the feedback sound.                                                                                                    | It's not possible to hear<br>the sound                                                                                                    | The drive of the Buzzer<br>or the Buzzer in the<br>Main is damaged                                                                                                    | Change Main<br>Board                                                                                                    |  |
|                                                                                                    | The sound is persistent                                                                                                    | The drive of the Buzzer<br>or the Buzzer in the<br>Main is damaged                                                                                                    | Change Main<br>Board                                                                                                    |  |
| The text on the Tile of the UI panel is equal to the text on the Display                                                                                                    | The text on the Tile of<br>the UI panel is different<br>to the text on the<br>Display                                                                                                    | Wrong software<br>uploaded in the UI                                                                                                    | Change the UI SW                                                                                                    |  |
| Image: Image: |                                                                                                    |                                                                                                    |                                                                                                    |  |
|                                                                                                    | L5 White ON in UI panel +<br>ES White in Display +<br>Fest Keys and Leds<br>Exercise of a meeter of the Leds<br>SW U 0 SW UANN UP Book<br>Polie 0 SW U 0 SW UANN UP Book<br>Cean Setting 00001 BOOT MANN OWN OK<br>SHE 2007 DAWN OWN OK<br>Hear the feedback sound.<br>The text on the Tile of the UI panel<br>is equal to the text on the Display<br>- L5 OFF in UI panel +<br>EST Keys and Leds<br>- BoxK5 OFF in Display +<br>Estet Source of the UI panel<br>- BoxK5 OFF in Display + | PASS       FAIL         L5 White ON in UI panel +       L5 OFF &         If is construction of the in Display +       Escars white         If is construction of the in Display +       If is not possible to hear the sound         If is not possible to hear the sound       If is not possible to hear the sound         Hear the feedback sound.       If is not possible to hear the sound         The text on the Tile of the UI panel is equal to the text on the Display +       If is not possible to hear the sound         It is cound is persistent       It is not possible to hear the sound         The text on the Tile of the UI panel is equal to the text on the Display       It is not possible to hear the sound         It is cound is persistent       It is not possible to hear the sound         The text on the Tile of the UI panel is equal to the text on the Display       It is not possible to hear the sound         It is cound is persistent       It is not possible to hear the sound         It is cound is persistent       It is not possible to hear the sound         It is cound is persistent       It is not possible to hear the sound         It is cound is persistent       It is not possible to hear the sound         It is cound is persistent       It is not possible to hear the sound         It is cound is persistent       It is not possible to hear the sound         It is cound is persistent | PASS       FAIL       Cause of failure         L5 White ON in UI panel +       L5 OFF &       L5 damaged         Image: Control of the Display +       Edwt5 White       L5 wrong color         BoxK5 White in Display +       Cher Lx toggle       Short circuit in Led         BoxK5 White in Display +       Image: Control of the Display +       Short circuit in Buttons         Image: Control of the Display +       Image: Control of the Display +       Short circuit in Buttons         Image: Control of the Display +       It's not possible to hear the sound       The drive of the Buzzer or the Buzzer or the Buzzer or the Buzzer or the Buzzer or the Buzzer in the Main is damaged         Hear the feedback sound.       The text on the Tile of the UI panel is different to the to UI panel is different to the text on the Display       Wrong software uploaded in the UI panel is different to the text on the Display +         Image: Control of the Display +       Image: Control of the Display +       Short circuit in Buttons         Image: Control of the Display +       Image: Control of the Display +       Wrong software uploaded in the UI panel is different to the text on the Display +         Image: Control of the Display +       Image: Control of the Display +       Image: Control of the Display +         Image: Control of the Display +       Image: Control of the Display +       Image: Control of the Display +         Image: Contro of the Display +       Image: Co |  |

| Sequence of                   | Reaction of the appliance                                                                                                    |                                                                                       |                                                                    |                      |  |
|-------------------------------|----------------------------------------------------------------------------------------------------|---------------------------------------------------------------------------------------|--------------------------------------------------------------------|----------------------|--|
| actions by user               | PASS                                                                                                    | FAIL Cause of failure Solution                                                        |                                                                    |                      |  |
|                               | L6 White ON in UI panel +                                                                                                    | L6 OFF & BoxK6 White                                                                  | L6 damaged                                                         | Change UI board      |  |
|                               |                                                                                                    | L6(!W) ON & BoxK6<br>White                                                            | L6 wrong color                                                     | Change UI board      |  |
|                               |                                                                                                    | Other Lx toggle                                                                       | Short circuit in Led                                               | Change UI board      |  |
|                               | BoxK6 White in Display +                                                                                                    |                                                                                       |                                                                    |                      |  |
| Press button K6               | Test Keys and Leds       Expresso Colfee     America Callle<br>Drema     Ristretto     Hot<br>Water     Steam       Profile     SW UI<br>00.00.01     SW MAIN<br>00.00.02     Up     Back       Clean     Setting<br>50Hz     BOOT UI<br>50Hz     BOOT MAIN<br>230V     Down     Dk                                                                                                    | Other BoxKx White                                                                     | Short circuit in Buttons                                           | Change UI board      |  |
|                               | Hear the feedback sound.                                                                                                    | It's not possible to hear<br>the sound                                                | The drive of the Buzzer<br>or the Buzzer in the<br>Main is damaged | Change Main<br>Board |  |
|                               |                                                                                                    | The sound is persistent                                                               | The drive of the Buzzer<br>or the Buzzer in the<br>Main is damaged | Change Main<br>Board |  |
|                               | The text on the Tile of the UI panel is equal to the text on the Display                                                                                                    | The text on the Tile of<br>the UI panel is different<br>to the text on the<br>Display | Wrong software<br>uploaded in the UI                               | Change Main<br>Board |  |
| Press button K6<br>(optional) | <ul> <li>L6 OFF in UI panel +</li> <li>Image: Contrast of the second second se</li></ul> |                                                                                       |                                                                    |                      |  |

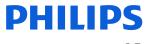

| Sequence of                   | Reaction of the appliance                                                                                                    |                                                                                       |                                                                    |                      |
|-------------------------------|----------------------------------------------------------------------------------------------------|---------------------------------------------------------------------------------------|--------------------------------------------------------------------|----------------------|
| actions by user               | PASS                                                                                                    | FAIL                                                                                  | Cause of failure                                                   | Solution             |
| Press button K7               | L7 White ON in UI panel +                                                                                                    | L7 OFF & BoxK7 White                                                                  | L7 damaged                                                         | Change UI boad       |
|                               |                                                                                                    | L7(!W) ON & BoxK7<br>White                                                            | L7 wrong color                                                     | Change UI boad       |
|                               |                                                                                                    | Other Lx toggle                                                                       | Short circuit in Led                                               | Change UI boad       |
|                               | BoxK7 White in Display +                                                                                                    |                                                                                       |                                                                    |                      |
|                               | Test Keys and Leds       Expresso Colfee     America Calle     Ristretto     Hot     Steam       Profile     SW UI     SW MAIN     Up     Back       Clean     Setting     BOOT UI     BOOT MAIN     Down     Dk       Stolkz     230V     Down     Dk     Down     Dk                                                                                                    | Other BoxKx White                                                                     | Short circuit in Buttons                                           | Change UI board      |
|                               | Hear the feedback sound.                                                                                                    | It's not possible to hear<br>the sound                                                | The drive of the Buzzer<br>or the Buzzer in the<br>Main is damaged | Change Main<br>Board |
|                               |                                                                                                    | The sound is persistent                                                               | The drive of the Buzzer<br>or the Buzzer in the<br>Main is damaged | Change Main<br>Board |
|                               | The text on the Tile of the UI panel is equal to the text on the Display                                                                                                    | The text on the Tile of<br>the UI panel is different<br>to the text on the<br>Display | Wrong software<br>uploaded in the UI                               | Change the UI SW     |
| Press button K7<br>(optional) | <ul> <li>L7 OFF in UI panel +</li> <li>Image: A state of the state of the s</li></ul> |                                                                                       |                                                                    |                      |
|                               | Other     Setting     Outpoint     Outpoint     Outpoint       Clean     Setting     SOHz     230V       •     Hear the feedback sound.                                                                                                    |                                                                                       |                                                                    |                      |

| Sequence of     | Reaction of the appliance                                                                                                    |                                        |                                                                    |                      |  |
|-----------------|----------------------------------------------------------------------------------------------------|----------------------------------------|--------------------------------------------------------------------|----------------------|--|
| actions by user | PASS                                                                                                    | FAIL                                   | Cause of failure                                                   | Solution             |  |
|                 | L8 Blu ON in UI panel +                                                                                                    | L8 OFF & BoxK8 Blu                     | L8 damaged                                                         | Change UI boad       |  |
|                 |                                                                                                    | L8 (!W) ON & BoxK8 Blu                 | L8 wrong color                                                     | Change UI boad       |  |
|                 |                                                                                                    | Other Lx toggle                        | Short circuit in Led                                               | Change UI boad       |  |
| Press button K8 | BoxK8 Blu in Display +         Test Keys and Leds         Expresso Coffee       America Eal®       Ristretto Hot       Steam         Profile       SW UI       SW MAIN       Up       Back         BOOT UI       BOOT UI       BOOT MAIN       Down       Dk         SHitz       230V       Down       Dk       Display +                                            | Other BoxKx Blu                        | Short circuit in Buttons                                           | Change UI board      |  |
|                 | Hear the feedback sound.                                                                                                    | It's not possible to hear<br>the sound | The drive of the Buzzer<br>or the Buzzer in the<br>Main is damaged | Change Main<br>Board |  |
|                 |                                                                                                    | The sound is persistent                | The drive of the Buzzer<br>or the Buzzer in the<br>Main is damaged | Change Main<br>Board |  |
|                 | L8 Green ON in UI panel +                                                                                                    | L8 OFF & BoxK8 Green                   | L8 damaged                                                         | Change UI board      |  |
|                 |                                                                                                    | L8(!W) ON & BoxK8<br>Green             | L8 wrong color                                                     | Change UI board      |  |
|                 |                                                                                                    | Other Lx toggle                        | Short circuit in Led                                               | Change UI board      |  |
| Press button K8 | BoxK8 Green in Display +           Test Keys and Leds           Expresso Collee         America Ealle<br>Crema         Ristretto Hot         Steam           Proble         SW UI<br>00.00.01         SW MAIN<br>00.00.02         Up         Back           Proble         Setting         BOOT UI<br>00.00.03         BOOT MAIN<br>00.00.04         Down         Dk | Other BoxKx Green                      | Short circuit in Buttons                                           | Change UI board      |  |
|                 |                                                                                                    | It's not possible to hear<br>the sound | The drive of the Buzzer<br>or the Buzzer in the<br>Main is damaged | Change Main<br>Board |  |
|                 | Hear the feedback sound.                                                                                                    | The sound is persistent                | The drive of the Buzzer<br>or the Buzzer in the<br>Main is damaged | Change Main<br>Board |  |

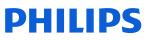

| Sequence of     |                                                                                                    |                                        |                                                                    |                      |  |
|-----------------|----------------------------------------------------------------------------------------------------|----------------------------------------|--------------------------------------------------------------------|----------------------|--|
| actions by user | PASS                                                                                                    | FAIL                                   | Cause of failure                                                   | Solution             |  |
|                 | L8 Magenta ON in UI panel +                                                                                                    | L8 OFF & BoxK8<br>Magenta              | L8 damaged                                                         | Change UI boad       |  |
|                 |                                                                                                    | L8(!W) ON & BoxK8<br>Magenta           | L8 wrong color                                                     | Change UI boad       |  |
|                 |                                                                                                    | Other Lx toggle                        | Short circuit in Led                                               | Change UI boad       |  |
| Press button K8 | BoxK8 Magenta in Display +<br>Test Keys and Leds<br>Expresso Coffee America Eafle Ristretto Hot Steam<br>Profile<br>Crema<br>SW UI<br>SW MAIN<br>Crema<br>SW UI<br>SW MAIN<br>Crema<br>BOOT MAIN<br>Clean<br>Setting<br>SOLUCION<br>SOLUCION<br>SUBC<br>SUBC<br>SU | Other BoxKx Magenta                    | Short circuit in Buttons                                           | Change UI board      |  |
|                 | Hear the feedback sound.                                                                                                    | It's not possible to hear<br>the sound | The drive of the Buzzer<br>or the Buzzer in the<br>Main is damaged | Change Main<br>Board |  |
|                 |                                                                                                    | The sound is persistent                | The drive of the Buzzer<br>or the Buzzer in the<br>Main is damaged | Change Main<br>Board |  |
|                 | L8 Yellow ON in UI panel +                                                                                                    | L8 OFF & BoxK8 Yellow                  | L8 damaged                                                         | Change UI boad       |  |
|                 |                                                                                                    | L8(!W) ON & BoxK8<br>Yellow            | L8 wrong color                                                     | Change UI boad       |  |
|                 |                                                                                                    | Other Lx toggle                        | Short circuit in Led                                               | Change UI boad       |  |
| Press button K8 | BoxK8 Yellow in Display +           Test Keys and Leds           Expresso Coffee         America Caffle         Ristretto         Not           Profile         SW UI         SW MAIN         Up         Back           Clean         Setting         BOOT UI         BOOT MAIN         Down         Dk           SHiz         230V         Down         Dk         Down         Dk                                                                                                    | Other BoxKx Yellow                     | Short circuit in Buttons                                           | Change UI boad       |  |
|                 |                                                                                                    | It's not possible to hear<br>the sound | The drive of the Buzzer<br>or the Buzzer in the<br>Main is damaged | Change Main<br>Board |  |
|                 | Hear the feedback sound.                                                                                                    | The sound is persistent                | The drive of the Buzzer<br>or the Buzzer in the<br>Main is damaged | Change Main<br>Board |  |

| Sequence of                    | Reaction of the appliance                                                                                                    |                                        |                                                                    |                      |  |
|--------------------------------|----------------------------------------------------------------------------------------------------|----------------------------------------|--------------------------------------------------------------------|----------------------|--|
| actions by user                | PASS                                                                                                    | FAIL                                   | Cause of failure                                                   | Solution             |  |
|                                | L10 White ON in UI panel +                                                                                                    | L10 OFF & BoxK10<br>White              | L10 damaged                                                        | Change UI boad       |  |
|                                |                                                                                                    | L8(!W) ON & BoxK10<br>White            | L10 wrong color                                                    | Change UI boad       |  |
|                                |                                                                                                    | Other Lx toggle                        | Short circuit in Led                                               | Change UI boad       |  |
|                                | BoxK10 White in Display +                                                                                                    |                                        |                                                                    |                      |  |
| Press button K10               | Test Keys and Leds       Expresso Coffee     America Caffle     Ristretto     Hot     Steam       Profile     SW UI     SW MAIN     Valuer     Water       Profile     BOOT UI     BOOT MAIN     UP     Back       Clean     Setting     SOHz     230V     Down     Dk               | Other BoxKx White                      | Short circuit in Buttons                                           | Change UI boad       |  |
|                                | Hear the feedback sound.                                                                                                    | It's not possible to hear<br>the sound | The drive of the Buzzer<br>or the Buzzer in the<br>Main is damaged | Change Main<br>Board |  |
|                                | fical the recuback sound.                                                                                                    | The sound is persistent                | The drive of the Buzzer<br>or the Buzzer in the<br>Main is damaged | Change Main<br>Board |  |
|                                | • L10 OFF in UI panel +                                                                                                    |                                        |                                                                    |                      |  |
|                                | <ul> <li>BoxK10 OFF in Display +</li> </ul>                                                                                                    |                                        |                                                                    |                      |  |
| Press button K10<br>(optional) | Test Keys and Leds       Expresso Collee     America Calle     Ristretto     Hot     Steam       Profile     Back     SW UI     SW MAIN     Up     Back       Profile     Boot UI     BOOT UI     BOOT MAIN     Down     Dk       Clean     Setting     SHE     230V     Down     Dk |                                        |                                                                    |                      |  |
|                                | • Hear the feedback sound.                                                                                                    |                                        |                                                                    |                      |  |

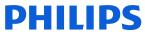

| Sequence of                    | Reaction of the appliance                                                                                                    |                                        |                                                                    |                      |  |
|--------------------------------|----------------------------------------------------------------------------------------------------|----------------------------------------|--------------------------------------------------------------------|----------------------|--|
| actions by user                | PASS                                                                                                    | FAIL                                   | Cause of failure                                                   | Solution             |  |
|                                | L11 White ON in UI panel +                                                                                                    | L11 OFF & BoxK11<br>White              | L11 damaged                                                        | Change UI board      |  |
|                                |                                                                                                    | L11(!W) ON & BoxK11<br>White           | L11 wrong color                                                    | Change UI board      |  |
|                                |                                                                                                    | Other Lx toggle                        | Short circuit in Led                                               | Change UI board      |  |
|                                | BoxK11 White in Display +                                                                                                    |                                        |                                                                    |                      |  |
| Press button K11               | Test Keys and Leds       Expresso Coffee     America Caffee     Restretto Hot     Steam       Profile     SW UI     SW MAIN     Water       Profile     BOOT UI     BOOT MAIN     Down       Clean     Setting     SOHz     230V     Down                                                                                                    | Other BoxKx White                      | Short circuit in Buttons                                           | Change UI board      |  |
|                                | Hear the feedback sound.                                                                                                    | It's not possible to hear<br>the sound | The drive of the Buzzer<br>or the Buzzer in the<br>Main is damaged | Change Main<br>Board |  |
|                                | fred the recuback sound.                                                                                                    | The sound is persistent                | The drive of the Buzzer<br>or the Buzzer in the<br>Main is damaged | Change Main<br>Board |  |
| Press button K11<br>(optional) | <ul> <li>L11 OFF in UI panel +</li> <li>Image: A state of the state of the</li></ul> |                                        |                                                                    |                      |  |

| Sequence of                    |                                                                                                    | Reaction of the appli                  | iance                                                              |                      |
|--------------------------------|----------------------------------------------------------------------------------------------------|----------------------------------------|--------------------------------------------------------------------|----------------------|
| actions by user                | PASS                                                                                                    | FAIL                                   | Cause of failure                                                   | Solution             |
|                                | L12 White ON in UI panel +                                                                                                    | L12 OFF & BoxK12<br>White              | L12 damaged                                                        | Change UI boad       |
|                                |                                                                                                    | L12(!W) ON & BoxK12<br>White           | L12 wrong color                                                    | Change UI boad       |
|                                |                                                                                                    | Other Lx toggle                        | Short circuit in Led                                               | Change UI boad       |
|                                | BoxK12 White in Display +                                                                                                    |                                        |                                                                    |                      |
| Press button K12               | Test Keys and Leds       Espresso Coffee     America     Caffle     Ristretto     Hot     Steam       Profile     SW UI     SW MAIN     Up     Back       Clean     Setting     600T UI     B00T MAIN     Down     Dk       Sol4z     230V     230V     Down     Dk                                                  | Other BoxKx White                      | Short circuit in Buttons                                           | Change UI board      |
|                                | Hear the feedback sound.                                                                                                    | It's not possible to hear<br>the sound | The drive of the Buzzer<br>or the Buzzer in the<br>Main is damaged | Change Main<br>Board |
|                                |                                                                                                    | The sound is persistent                | The drive of the Buzzer<br>or the Buzzer in the<br>Main is damaged | Change Main<br>Board |
|                                | • L12 OFF in UI panel +                                                                                                    |                                        |                                                                    |                      |
|                                | <ul> <li>BoxK12 OFF in Display +</li> </ul>                                                                                                    |                                        |                                                                    |                      |
| Press button K12<br>(optional) | Test Keys and Leds       Expresso Coffee     America Caffle     Ristretto     Hot     Steam       Profile     SW UI     SW MAIN     Water     Back       Profile     SW UI     SW MAIN     Up     Back       Clean     Setting     BOOT UI     BOOT MAIN     Down     Dk       SofHz     230V     Down     Dk     Dk |                                        |                                                                    |                      |
|                                | • Hear the feedback sound.                                                                                                    |                                        |                                                                    |                      |

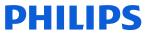

| Sequence of                    |                                                                                                    | Reaction of the appli                  | ance                                                               |                      |
|--------------------------------|----------------------------------------------------------------------------------------------------|----------------------------------------|--------------------------------------------------------------------|----------------------|
| actions by user                | PASS                                                                                                    | FAIL                                   | Cause of failure                                                   | Solution             |
|                                | L13 White ON in UI panel +                                                                                                    | L13 OFF & BoxK13<br>White              | L13 damaged                                                        | Change UI boad       |
|                                |                                                                                                    | L13(!W) ON & BoxK13<br>White           | L13 wrong color                                                    | Change UI boad       |
|                                |                                                                                                    | Other Lx toggle                        | Short circuit in Led                                               | Change UI boad       |
|                                | BoxK13 White in Display +                                                                                                    |                                        |                                                                    |                      |
| Press button K13               | Test Keys and Leds       Expresso Colfee     America Calle     Ristretto Hot     Steam       Profile     SW UI     SW MAIN     Up     Back       Profile     BOOT UI     BOOT VI     BOOT MAIN     Down     Dk       Clean     Setting     S042     230V     Down     Dk                                                                     | Other BoxKx White                      | Short circuit in Buttons                                           | Change UI board      |
|                                | Hear the feedback sound.                                                                                                    | It's not possible to hear<br>the sound | The drive of the Buzzer<br>or the Buzzer in the<br>Main is damaged | Change Main<br>Board |
|                                | fical the recuback sound.                                                                                                    | The sound is persistent                | he drive of the Buzzer<br>or the Buzzer in the<br>Main is damaged  | Change Main<br>Board |
|                                | • L13 OFF in UI panel +                                                                                                    |                                        |                                                                    |                      |
|                                | <ul> <li>BoxK13 OFF in Display +</li> </ul>                                                                                                    |                                        |                                                                    |                      |
| Press button K13<br>(optional) | Test Keys and Leds       Expresso Coffee     America Caffle     Rateria     Hot     Steam       Profile     Image: Crema     SW MAIN     Mater     Mater       Profile     Image: Crema     SW MAIN     Up     Back       Clean     Setting     BOOT UI     BOOT MAIN     Down     Dk       Sol-Iz     230V     Image: Crema     Down     Dk |                                        |                                                                    |                      |
|                                | • Hear the feedback sound.                                                                                                    |                                        |                                                                    |                      |

| Sequence of                    |                                                                                                    | Reaction of the appli                  | ance                                                               |                      |
|--------------------------------|----------------------------------------------------------------------------------------------------|----------------------------------------|--------------------------------------------------------------------|----------------------|
| actions by user                | PASS                                                                                                    | FAIL                                   | Cause of failure                                                   | Solution             |
|                                | L14 White ON in UI panel +                                                                                                    | L14 OFF & BoxK14<br>White              | L14 damaged                                                        | Change UI board      |
|                                |                                                                                                    | L14(!W) ON & BoxK14<br>White           | L14 wrong color                                                    | Change UI board      |
|                                |                                                                                                    | Other Lx toggle                        | Short circuit in Led                                               | Change UI board      |
|                                | BoxK14 White in Display +                                                                                                    |                                        |                                                                    |                      |
| Press button K14               | Test Keys and Leds       Expresso Coffee     America Caffle     Ristretto     Hot     Steam       Profile     SW UI     Crema     Water     Water       Profile     SW UI     SW MAIN     Up     Back       Clean     Setting     BOOT UI     BOOT MAIN     Down     Dk       SHE     230V     Comm     Dk     Comm     Dk                | Other BoxKx White                      | Short circuit in Buttons                                           | Change UI board      |
|                                | Hear the feedback sound.                                                                                                    | It's not possible to hear<br>the sound | The drive of the Buzzer<br>or the Buzzer in the<br>Main is damaged | Change Main<br>Board |
|                                |                                                                                                    | The sound is persistent                | The drive of the Buzzer<br>or the Buzzer in the<br>Main is damaged | Change Main<br>Board |
|                                | • L14 OFF in UI panel +                                                                                                    |                                        |                                                                    |                      |
|                                | <ul> <li>BoxK14 OFF in Display +</li> </ul>                                                                                                    |                                        |                                                                    |                      |
| Press button K14<br>(optional) | Test Keys and Leds       Expresso Collee     America Calle     Ristretio     Hot     Steam       Profile     a     SW UI     SW MAIN     Up     Back       Profile     a     SW UI     SW MAIN     Up     Back       Clean     Setting     BOOT UI     BOOT MAIN     Down     Dk       Sol-R     230V     Down     Dk     Discourt     Dk |                                        |                                                                    |                      |
|                                | • Hear the feedback sound.                                                                                                    |                                        |                                                                    |                      |

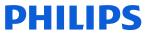

| Sequence of                    |                                                                                                    | Reaction of the appli                  | ance                                                               |                      |
|--------------------------------|----------------------------------------------------------------------------------------------------|----------------------------------------|--------------------------------------------------------------------|----------------------|
| actions by user                | PASS                                                                                                    | FAIL                                   | Cause of failure                                                   | Solution             |
|                                | L15 White ON in UI panel +                                                                                                    | L15 OFF & BoxK15<br>White              | L15 damaged                                                        | Change UI boad       |
|                                |                                                                                                    | L15(!W) ON & BoxK15<br>White           | L15 wrong color                                                    | Change UI boad       |
|                                |                                                                                                    | Other Lx toggle                        | Short circuit in Led                                               | Change UI boad       |
|                                | BoxK15 White in Display +                                                                                                    |                                        |                                                                    |                      |
| Press button K15               | Test Keys and Leds       Expresso Collee     America Callle<br>Erema     Ristretto     Hot     Steam       Profile     Back<br>00:00:00     SW VII<br>00:00:00     SW VAIN<br>00:00:00     Up     Back<br>00:00:00       Clean     Setting<br>00:00:00     BOOT VII<br>00:00:00     BOOT MAIN<br>00:00:00     Down     Dk     | Other BoxKx White                      | Short circuit in Buttons                                           | Change UI board      |
|                                | Hear the feedback sound.                                                                                                    | It's not possible to hear<br>the sound | The drive of the Buzzer<br>or the Buzzer in the<br>Main is damaged | Change Main<br>Board |
|                                |                                                                                                    | The sound is persistent                | The drive of the Buzzer<br>or the Buzzer in the<br>Main is damaged | Change Main<br>Board |
|                                | • L15 OFF in UI panel +                                                                                                    |                                        |                                                                    |                      |
|                                | <ul> <li>BoxK4 OFF in Display +</li> </ul>                                                                                                    |                                        |                                                                    |                      |
| Press button K15<br>(optional) | Test Keys and Leds       Espresso Coffee     America Caffle     Ristretto     Hot     Steam       Profile     SW UI     SW MAIN     Up     Back       Profile     SW UI     SW MAIN     Up     Back       Clean     Setting     BOOT UI     BOOT MAIN     Down     Dk       SoHz     230V     Down     Dk     District Caffle |                                        |                                                                    |                      |
|                                | • Hear the feedback sound.                                                                                                    |                                        |                                                                    |                      |

| Sequence of                    | Reaction of the appliance                                                                                                    |                                                                |                                                                    |                      |  |
|--------------------------------|----------------------------------------------------------------------------------------------------|----------------------------------------------------------------|--------------------------------------------------------------------|----------------------|--|
| actions by user                | PASS                                                                                                    | FAIL                                                           | Cause of failure                                                   | Solution             |  |
|                                |                                                                                                    |                                                                | L16 damaged                                                        |                      |  |
|                                | L16 White ON in UI panel +                                                                                                    |                                                                | L17 damaged                                                        |                      |  |
|                                | L17 White ON in left side+                                                                                                    | L17 OFF & BoxK16                                               | Wrong back cover                                                   |                      |  |
|                                | L18 White ON in right side                                                                                                    | White                                                          | Missing left light guide                                           |                      |  |
|                                |                                                                                                    |                                                                | Wrong theater                                                      |                      |  |
|                                |                                                                                                    |                                                                | L18 damaged                                                        |                      |  |
|                                |                                                                                                    |                                                                | Wrong back cover                                                   |                      |  |
|                                |                                                                                                    | L18 OFF & BoxK16<br>White                                      | Missing right light                                                |                      |  |
|                                |                                                                                                    | white                                                          | guide                                                              |                      |  |
|                                |                                                                                                    |                                                                | Wrong theater                                                      |                      |  |
|                                | BoxK16 White in Display + Test Keys and Leds                                                                                                    | (L16(!W) ON or L17(!W)<br>ON or L18(!W) ON ) &<br>BoxK15 White | L16 or L17 or L18<br>wrong color                                   |                      |  |
|                                | Espresso Coffee America Caffé Ristretto Hot Steam                                                                                                    | Other Lx toggle                                                | Short circuit in Led                                               |                      |  |
| Press button K16               | Profile         SW UI         SW MAIN         Up         Back           Obj.00.01         00.00.02         00.00.02         Up         Back           Clean         Setting         00.00.03         00.00.04         Down         Dk           SOHz         230V         Play-Stop + Theater Light         Example         Example         Example                                                                                                    | Other BoxKx White                                              | Short circuit in Buttons                                           |                      |  |
|                                | Hear the feedback sound.                                                                                                    | It's not possible to hear<br>the sound                         | The drive of the Buzzer<br>or the Buzzer in the<br>Main is damaged | Change Main<br>Board |  |
|                                | <ul> <li>Check the two theater leds<br/>(only in the EP544x model)</li> </ul>                                                                                                    | The sound is persistent                                        | The drive of the Buzzer<br>or the Buzzer in the<br>Main is damaged | Change Main<br>Board |  |
| Press button K16<br>(optional) | <ul> <li>L16 OFF in UI panel +</li> <li>Image: Image: Ima</li></ul> |                                                                |                                                                    |                      |  |

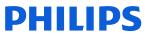

| Finish condition: NO BU, NO drag | LED INDICATION                                     |
|----------------------------------|----------------------------------------------------|
| drawer, Door open, No Water      | All Leds OFF (in case that also optional was done) |

#### Legenda

| Text                       | Group                       | Description                                                                                                    |
|----------------------------|-----------------------------|----------------------------------------------------------------------------------------------------|
| Press button Bx            | Sequence of actions by user | Press the button Bx. Valid in all models                                                                                                    |
| Press button Bx (only X&Y) | Sequence of actions by user | Press the button Bx. Valid only in the model X & Y                                                                                                    |
| Press button Bx (optional) | Sequence of actions by user | Press the button Bx. Not requested but if the operator will do it the machine will react in the descripted way.                                                                            |
| Lx (y) ON                  | Reaction of the appliance   | The led Lx switches On with the color y. Color<br>code:<br>y=W -> color White<br>y=R -> color Red<br>y=B -> color Blu<br>y=Y -> color Yellow<br>y=M -> color Magenta<br>y=G -> color Green |
| Lx OFF                     | Reaction of the appliance   | The led Lx switches Off.                                                                                                    |
| Lx (!y) ON                 | Reaction of the appliance   | The led Lx switches On with a different color from the expected y. FAILURE MODE.                                                                                                    |

### Level 2 (Loads and Sensors)

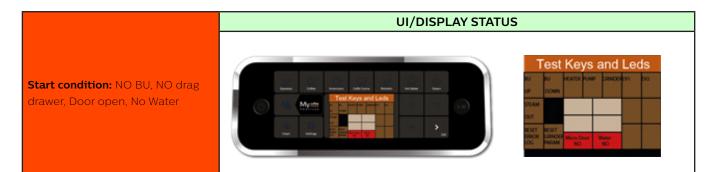

| Sequence of                                      |                      | Reaction of the appl                        | iance                                                  |                                                    |
|--------------------------------------------------|----------------------|---------------------------------------------|--------------------------------------------------------|----------------------------------------------------|
| actions by user                                  | PASS                 | FAIL                                        | Cause of failure                                       | Solution                                           |
|                                                  |                      | Water                                       | Water level sensor<br>damaged (short circuit)          | Change Water<br>level sensor                       |
|                                                  |                      | BoxT6 Green in Display                      | Connector JP14 in<br>Main damaged (short<br>circuit)   | Change Main<br>board                               |
|                                                  | BoxT5 Red in Display |                                             | uP U2 in Main<br>damaged (short circuit<br>in Pin9)    | Change Main<br>board                               |
| Check the start                                  | BoxT6 Red in Display |                                             | L25 damaged                                            | Change UI boad                                     |
| condition                                        | Test Keys and Leds   | Micro Door<br>YES<br>BoxT5 Green in Display | The Microswitch is not well placed                     | Check assembly of microswitch                      |
|                                                  |                      |                                             | Microswitch damaged<br>(short circuit)                 | Change<br>microswitch                              |
|                                                  |                      |                                             | Connector JP3 in<br>Main damaged (schort<br>circuit)   | Change Main<br>board                               |
|                                                  |                      |                                             | uP U2 in Main<br>damaged (short circuit<br>in Pin26)   | Change Main<br>board                               |
| Insert BrewUnit<br>& Close Door (No<br>Dump Box) | No changes           | Micro Door<br>YES<br>BoxT5 Green in Display | Assembly issue of the microswitch or mechanical lever. | Check icroswitch position and mechanical lever.    |
| Insert a full<br>water tank                      | Lx OFF in UI panel + | Water<br>NO                                 | Water level sensor not<br>in position                  | Change the<br>position<br>of Water level<br>sensor |
|                                                  |                      | BoxT6 remain Red in<br>Display              | Water level sensor<br>damaged (open<br>circuit)        | Change Water<br>level<br>sensor                    |

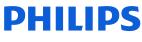

| Sequence of                           |                                                                                               | Reaction of the appliance |                                                                                |                                                           |  |  |
|---------------------------------------|-----------------------------------------------------------------------------------------------|---------------------------|--------------------------------------------------------------------------------|-----------------------------------------------------------|--|--|
| actions by user                       | PASS                                                                                          | FAIL                      | Cause of failure                                                               | Solution                                                  |  |  |
|                                       | BoxT5 Red in Display + BoxT6 Green in Display Tost Kove and Lode                              |                           | Wiring of the water<br>level sensor not<br>connected                           | Check the wiring                                          |  |  |
| Insert a full<br>water tank           | SICAM                                                                                         |                           | uP U2 in Main<br>damaged (open circuit<br>in Pin9)                             | Change Main<br>Boad                                       |  |  |
|                                       | Lx OFF in UI panel +                                                                          |                           | The Microswitch is not<br>well placed<br>Microswitch damaged<br>(open circuit) | Check assembly<br>of microswitch<br>Change<br>microswitch |  |  |
|                                       | <ul> <li>BoxT5 Green in Display +</li> </ul>                                                  |                           | Wiring of the<br>microswicth not<br>connected                                  | Check the wiring                                          |  |  |
| Insert Dreg<br>drawer and rip<br>tray | BoxT6 Green in Display Test Keys and Leds                                                     | No<br>BoxT5 remain Red in | Wiring of the<br>microswicth damaged<br>(open)                                 | Change the wiring                                         |  |  |
| tray                                  | UP DOWN<br>STEAM<br>OUT SESET<br>ERROR GRINDER Micro Door Water<br>UG BoxT5 in Display change | Display                   | uP U2 in Main<br>damaged (open circuit<br>in Pin26)                            | Change Main<br>boad                                       |  |  |

| Sequence of                                          | Reaction of the appliance                                                                                                    |                                                                      |                                                      |                                                                 |  |
|------------------------------------------------------|----------------------------------------------------------------------------------------------------|----------------------------------------------------------------------|------------------------------------------------------|-----------------------------------------------------------------|--|
| actions by user                                      | PASS                                                                                                    | FAIL                                                                 | Cause of failure                                     | Solution                                                        |  |
| Brew Unit (Test                                      | valid only if the Brew Unit is inser                                                                                                    | ted)                                                                 |                                                      | •                                                               |  |
|                                                      | • L1 White ON in UI panel +                                                                                                    |                                                                      | Wiring of the BU motor not connected                 | Check the wiring                                                |  |
|                                                      | 🗶 in the set of the set                                                                                                    |                                                                      | Wiring of the BU motor<br>damaged (open)             | Change Main<br>Board                                            |  |
|                                                      |                                                                                                    |                                                                      | Motor of BU damaged                                  | Change the BU<br>motor                                          |  |
|                                                      | BoxK1 White in Display + BoxT5 Green in Display +                                                                                                    | BU not move                                                          | The drive of the<br>motor in the Main is<br>damaged  | Change Main<br>Board                                            |  |
|                                                      | BoxT6 Green in Display                                                                                                    |                                                                      | BU blocked                                           | Check the BU                                                    |  |
|                                                      | Test Keys and Leds<br>BU BU HEATER PUMP GRINDEREVI EV2<br>UP DOWN                                                                                                    |                                                                      | Gears or motor not<br>well assembled                 | Check the<br>assembly of the<br>gear and motor                  |  |
| Press and release                                    | STEAM BU Current Micro Work NO                                                                                                    | BU move to<br>Home                                                   | Wiring of BU motor are inverted                      | Check the Motor<br>BU wiring                                    |  |
| K1 to move BU<br>to work.<br>N.B:<br>* If the BU is  | RESET     RESET     NO       BROR     GRNDEF     Micro Door       LOG     PARAM     Micro Door       V     BU Move to Work                                                                                                    | BU Current<br>350 mA<br>BoxT1 Red in<br>Display                      | The absorbed current<br>exceed the limit<br>(xxxmA). | Check the<br>assembly of the<br>gear and motor,<br>check the BU |  |
| already moving<br>to home                            | When BU has reached work<br>position:                                                                                                    |                                                                      | The BU Microswitch is not well placed                | Check assembly of<br>BU microswitch                             |  |
| then stop the<br>movement and<br>change the          | · L1 OFF in UI panel +                                                                                                    |                                                                      | BU Microswitch<br>damaged (open<br>circuit)          | Change BU<br>microswitch                                        |  |
| direction into<br>work.<br>* If the BU is            |                                                                                                    | Wiring of the BU                                                     | Check the wiring                                     |                                                                 |  |
| already moving<br>to work then stop<br>the movement. | BoxK1 OFF in Display +     DevT2 Group in Display +                                                                                                    | Micro Work                                                           | Wiring of the<br>BU microswicth<br>damaged (open)    | Change the<br>wiring                                            |  |
|                                                      | BoxT2 Green in Display +<br>BoxT5 Green in Display +<br>BoxT6 Green in Display<br>Test Keys and Leds<br>UP DOWN BU HATER PUMP GANAGERVI EV2<br>UP DOWN BU Current Keys Work<br>STEAM BU Current Keys Work<br>STEAM WESSEL RESET<br>BISON GRINDLER Micro Door Wher<br>VYES USED | BoxT2 Red in<br>Display. L1 OFF &<br>Work not reached<br>and BU OFF. | uP U2 in Main<br>damaged (open<br>circuit in Pin26)  | Change Main<br>boad                                             |  |

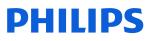

| PASS<br>Id only if the Brew Unit is inser<br>L2 White ON in UI panel +<br>BoxK2 White in Display +<br>BoxT5 Green in Display +<br>BoxT6 Green in Display<br>Test Keys and Leds | FAIL<br>ted)<br>BU not move                                                                                                    | Cause of failure Wiring of the BU motor not connected Wiring of the BU motor damaged (open) Motor of BU damaged The drive of the                                                                                                    | Solution<br>Check the wiring<br>Change the motor<br>BU wiring<br>Change the BU<br>Motor |
|----------------------------------------------------------------------------------------------------|----------------------------------------------------------------------------------------------------|----------------------------------------------------------------------------------------------------|-----------------------------------------------------------------------------------------|
| L2 White ON in UI panel +                                                                                                    |                                                                                                    | not connected<br>Wiring of the BU motor<br>damaged (open)<br>Motor of BU damaged<br>The drive of the                                                                                                    | Change the motor<br>BU wiring<br>Change the BU                                          |
| BoxK2 White in Display +<br>BoxT5 Green in Display +<br>BoxT6 Green in Display                                                                                                 | BU not move                                                                                                    | not connected<br>Wiring of the BU motor<br>damaged (open)<br>Motor of BU damaged<br>The drive of the                                                                                                    | Change the motor<br>BU wiring<br>Change the BU                                          |
| BoxT5 Green in Display +<br>BoxT6 Green in Display<br>Test Keys and Leds                                                                                                    | BU not move                                                                                                    | damaged (open)<br>Motor of BU damaged<br>The drive of the                                                                                                    | Change the BU                                                                           |
| BoxT5 Green in Display +<br>BoxT6 Green in Display<br>Test Keys and Leds                                                                                                    | BU not move                                                                                                    | The drive of the                                                                                                    | -                                                                                       |
| BoxT5 Green in Display +<br>BoxT6 Green in Display<br>Test Keys and Leds                                                                                                    | BU not move                                                                                                    |                                                                                                    | e                                                                                       |
| the second second second second second second second second second second second second second second second se                                                                |                                                                                                    | motor in the Main is<br>damaged                                                                                                    | Change Main<br>Board                                                                    |
| the second second second second second second second second second second second second second second second se                                                                |                                                                                                    | BU blocked                                                                                                    | Check the BU                                                                            |
| J BU HEATER PUMP GRINDEREVI EV2<br>DOWN                                                                                                    |                                                                                                    | Gears or motor not<br>well assembled                                                                                                    | Check the<br>assembly of the<br>gear and motor                                          |
| EAM BU Current Micro Work NO<br>UT Micro Home                                                                                                    | BU move to Work<br>BUCurrent<br>350 mA<br>BoxT1 Red in<br>Display                                                                    | Wiring of BU motor are inverted                                                                                                    | Check the Motor<br>BU wiring                                                            |
| SET RESET<br>BOR GRADER Micro Door<br>YES YES<br>BU Move to Home                                                                                                    |                                                                                                    | The absorbed current<br>exceed the limit<br>(300mA).                                                                                                    | Check the<br>assembly of the<br>gear and motor,<br>check the BU                         |
| /hen BU has reached home<br>osition:                                                                                                    | Mcro Home<br>NO<br>BoxT4 Red in                                                                                                    | The BU Microswitch is not well placed                                                                                                    | Check assembly o<br>BU microswitch                                                      |
| L2 OFF in UI panel +                                                                                                    |                                                                                                    | BU Microswitch<br>damaged (open<br>circuit)                                                                                                    | Change BU<br>microswitch                                                                |
|                                                                                                    |                                                                                                    | Wiring of the BU<br>microswicth not<br>connected                                                                                                    | Check the wiring                                                                        |
| BoxK2 OFF in Display +<br>BoxT4 Green in Display +<br>BoxT5 Green in Display +                                                                                                 | Home not reached<br>and BU OFF.                                                                                                    | Wiring of the BU<br>microswicth damaged<br>(open)                                                                                                    | Change the wiring                                                                       |
| BoxT6 Green in Display                                                                                                    |                                                                                                    | uP U2 in Main<br>damaged (open circuit<br>in Pin26)                                                                                                    | Change Main<br>boad                                                                     |
| J BU HEATER PUMP GRINDEREVI EV2<br>DOWN                                                                                                    |                                                                                                    |                                                                                                    |                                                                                         |
| EAM BU Current Micro Work                                                                                                    |                                                                                                    |                                                                                                    |                                                                                         |
|                                                                                                    | BoxK2 OFF in Display +<br>BoxT4 Green in Display +<br>BoxT5 Green in Display +<br>BoxT6 Green in Display +<br>BoxT6 Green in Display | BoxK2 OFF in Display +         BoxT4 Green in Display +         BoxT5 Green in Display +         BoxT6 Green in Display +         BoxT6 Green | L2 OFF in UI panel +                                                                    |

| Sequence of                                                                                | Reaction of the appliance                                                                                                    |                                                     |                                                     |                      |  |
|--------------------------------------------------------------------------------------------|----------------------------------------------------------------------------------------------------|-----------------------------------------------------|-----------------------------------------------------|----------------------|--|
| actions by user                                                                            | PASS                                                                                                    | FAIL                                                | Cause of failure                                    | Solution             |  |
| EV1                                                                                        |                                                                                                    |                                                     |                                                     |                      |  |
|                                                                                            | • L6 White ON in UI panel +                                                                                                    |                                                     | Wiring of the EV1 not connected                     | Check the wiring     |  |
|                                                                                            |                                                                                                    |                                                     | Wiring of the EV1<br>damaged (open)                 | Change Main<br>Board |  |
|                                                                                            |                                                                                                    |                                                     | EV1 damaged                                         | Change the EV1       |  |
| Press and release<br>K6 to toggle the<br>EV.<br>If it was closed,<br>then will be<br>open. | BoxT6 Green in Display The "claudible audible audible remain                                                                                                    |                                                     | The drive of the EV1 in<br>the Main is damaged      | Change Main<br>Board |  |
|                                                                                            | <ul> <li>It's possible to hear the "click".</li> <li>L6 OFF in UI panel +</li> </ul>                                                                                                    |                                                     | EV1 damaged                                         | Change the EV1       |  |
| Press and release<br>K6 to toggle the<br>EV.<br>If it was open,<br>then will be<br>closed. | <ul> <li>BoxK6 OFF in Display +</li> <li>BoxT5 Green in Display +</li> <li>BoxT6 Green in Display</li> </ul> <b>Test Keys and Leds U U</b> | The "click" is no<br>audible. The EV<br>remain open | The drive of the<br>motor in the Main is<br>damaged | Change Main<br>Board |  |

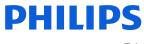

| Sequence of                                                                                | Reaction of the appliance                                                                                                    |                                                     |                                             |                      |  |
|--------------------------------------------------------------------------------------------|----------------------------------------------------------------------------------------------------|-----------------------------------------------------|---------------------------------------------|----------------------|--|
| actions by user                                                                            | PASS                                                                                                    | FAIL                                                | Cause of failure                            | Solution             |  |
| EV2                                                                                        |                                                                                                    |                                                     |                                             |                      |  |
|                                                                                            | • L7 White ON in UI panel +                                                                                                    |                                                     | Wiring of the EV2 not connected             | Check the wiring     |  |
|                                                                                            |                                                                                                    |                                                     | Wiring of the EV2<br>damaged (open)         | Change Main<br>Board |  |
|                                                                                            |                                                                                                    |                                                     | EV2 damaged                                 | Change the EV2       |  |
| Press and release<br>K7 to toggle the<br>EV.<br>If it was closed,<br>then will be<br>open. | <ul> <li>BoxK7 White in Display +</li> <li>BoxT5 Green in Display +</li> <li>BoxT6 Green in Display</li> </ul>                                                                                                    | The "click" is no                                   |                                             |                      |  |
|                                                                                            | Test Keys and Leds       BU     BU     HEATER     PUMP     GRINDEREV1     EV2       UP     DOWN     EV2     EV2     EV2       STEAM     EV2     EV2     EV2       OUT     EV2     EV2     EV2       RESET     RESET     EV2     EV2       GRINDER     Micro Door     Water     EV2 |                                                     | The drive of the EV2 in the Main is damaged | Change Main<br>Board |  |
|                                                                                            | It's possible to hear the "click".                                                                                                    |                                                     |                                             |                      |  |
| Press and release<br>K7 to toggle the<br>EV.<br>If it was open,<br>then will be<br>closed. | <ul> <li>L7 OFF in UI panel +</li> <li>BoxK7 White in Display +</li> <li>Test Keys and Leds</li> <li>BoxK7 White in Display +</li> </ul>                                                                                                    | The "click" is no<br>audible. The EV<br>remain open | EV2 damaged                                 | Change the EV2       |  |

|                                                                                                    | Reaction of the appl                                                                                                    |                                                                                                    |                                                                                                    |
|----------------------------------------------------------------------------------------------------|----------------------------------------------------------------------------------------------------|----------------------------------------------------------------------------------------------------|----------------------------------------------------------------------------------------------------|
| PASS                                                                                                    | FAIL                                                                                                    | Cause of failure                                                                                                    | Solution                                                                                                    |
| neter                                                                                                    |                                                                                                    |                                                                                                    |                                                                                                    |
| • L4 White ON in UI panel +                                                                                                    | Test Keys and Leds                                                                                                    | Wiring of the<br>Flowmeter not<br>connected<br>Wiring of the                                                                                                    | Check the wiring                                                                                                    |
|                                                                                                    | ACT BACK<br>RCAT BCAC<br>INCO BACK<br>INCO BACK<br>INCO<br>INCO BACK<br>INCO BACK<br>INCO BACK<br>INCO<br>INCO<br>INCO                                                                                                    | Flowmeter damaged (open)                                                                                                    | Change the wiring                                                                                                    |
| BoxK4 White in Display +                                                                                                    | BoxK4 OFF + BoxT3<br>Red.                                                                                                    | Flowmeter damaged                                                                                                    | Change the<br>Flowmeter                                                                                                    |
| BoxT5 Green in Display +<br>BoxT6 Green in Display                                                                                                    | It's possible to hear<br>the pump but the<br>flowmeter is not                                                                                                    | Connector JP20 in<br>Main damaged (short<br>circuit)                                                                                                    | Change Main<br>Board                                                                                                    |
| BU BU HEATER PUMP GRINDEREVI EV2<br>UP DOWN                                                                                                    | able to detect the impules.                                                                                                    | uP U2 in Main<br>damaged (short circuit<br>in Pin18)                                                                                                    | Change Main<br>Board                                                                                                    |
| STEAM Impulses xxx                                                                                                    | Test Keys and Leds                                                                                                    | Wiring of the PUMP not connected                                                                                                    | Change Main<br>Board                                                                                                    |
| PESET PESET<br>BROR GRINDER Micro Door Vater<br>LOG PARAM VES YES                                                                                                    | UF DOW<br>URBAN<br>UF DOW<br>UF DOWN                                                                                                    | Wiring of the PUMP<br>damaged (open)                                                                                                    | Change the PUMP                                                                                                    |
| . It's possible to bear the pump                                                                                                    | INTERNAL CONCEPTION OF THE TAXABLE CONCEPTION OF THE TAXABLE CONCEPTION OF TAXABLE CONCEPTION OF TAXABLE CONCEPT                                                                                                    | PUMP damaged                                                                                                    | Change the PUMP                                                                                                    |
| BoxT1 will count impulses                                                                                                    | BoxK4 OFF +<br>BoxT3 Red.It's NOT                                                                                                    | The drive of the<br>Pump in the Main is<br>damaged                                                                                                    | Change Main<br>Board                                                                                                    |
| d NTC                                                                                                    |                                                                                                    |                                                                                                    |                                                                                                    |
| • L3 White ON in UI panel +                                                                                                    | Teet Keve and Lede                                                                                                    | Wiring of the NTC not connected                                                                                                    | Check the wiring                                                                                                    |
| ··· ·· ·· ·· ·· ·· ·· ·· ·· ·· ·· ·· ··                                                                                                    | I U KORVER DIGUT U                                                                                                    | Wiring of the NTC damaged (open)                                                                                                    | Change the wiring                                                                                                    |
|                                                                                                    | AUT ST. Com                                                                                                    | NTC damaged (short)                                                                                                    | Change the wiring                                                                                                    |
| • BoxK3 White in Display +<br>BoxT5 Green in Display +                                                                                                    | BoxK3 OFF + BoxT3                                                                                                    | Connector JP15 in<br>Main damaged (short<br>circuit)                                                                                                    | Change Main<br>Board                                                                                                    |
| BoxT6 Green in Display<br>Test Keys and Leds<br>BU BU HEATER PUMP GRIDEREVI EV2<br>UP DOWN<br>STEAM TEMPERATURE<br>OUT<br>RESET RESET<br>BROOM WILL DOOR WATER<br>THE THERMODE WATER<br>THE THERMODE WATER<br>THE THERMODE WATER<br>THE THERMODE WATER<br>THE THERMODE CUTRENT.<br>Check the absorbed current.<br>BoxT1 will show the | Red.<br>The NTC is open<br>Test Keys and Leds                                                                                                    | uP U2 in Main<br>damaged (short circuit<br>in Pin24)                                                                                                    | Change Main<br>Board                                                                                                    |
|                                                                                                    | <ul> <li>BoxK4 White in Display +<br/>BoxT5 Green in Display +<br/>BoxT6 Green in Display</li> <li><b>Test Keys and Leds</b></li> <li><b>1</b> and <b>1</b> and <b>1</b> a</li></ul> | <ul> <li>L4 White ON in UI panel +</li> <li>IsoxK4 White in Display +<br/>BoxT5 Green in Display +<br/>BoxT6 Green in Display</li> <li>BoxK4 OFF + BoxT3<br/>Red.</li> <li>BoxK4 OFF + BoxT3<br/>Red.</li> <li>BoxK4 OFF + BoxT3<br/>Red.</li> <li>BoxK4 OFF + BoxT3<br/>Red.</li> <li>It's possible to hear the pump.</li> <li>BoxT1 will count impulses</li> <li>SoxK4 OFF + BoxT3</li> <li>BoxK4 OFF + BoxT3</li> <li>BoxK4 OFF + BoxT3</li> <li>BoxK4 OFF + BoxT3</li> <li>BoxK4 OFF + BoxT3</li> <li>BoxK4 OFF + BoxT3</li> <li>BoxK4 OFF + BoxT3</li> <li>BoxK4 OFF + BoxT3</li> <li>BoxK4 OFF + BoxT3</li> <li>BoxK4 OFF + BoxT3</li> <li>BoxK4 OFF + BoxT3</li> <li>BoxK4 OFF + BoxT3</li> <li>BoxK4 OFF + BoxT3</li> <li>BoxK3 OFF + BoxT3</li> <li>BoxK3 OFF + BoxT3</li> <li>BoxK3 OFF + BoxT3</li> <li>BoxK3 OFF + BoxT3</li> <li>BoxK3 OFF + BoxT3</li> <li>Red.</li> <li>BoxK3 OFF + BoxT3</li> <li>Red.</li> <li>BoxT1 will show the</li> </ul> | <ul> <li>L4 White ON in UI panel +</li> <li>L4 White ON in UI panel +</li> <li>BoxK4 White in Display +<br/>BoxT5 Green in Display +<br/>BoxT6 Green in Display</li> <li>Test Keys and Leds</li> <li>BoxK4 OFF + BoxT3<br/>Red.</li> <li>BoxK4 OFF + BoxT3<br/>Red.</li> <li>BoxK4 OFF + BoxT3<br/>Red.</li> <li>BoxT1 will count impulses</li> <li>BoxK4 OFF +<br/>BoxT3 Red.</li> <li>BoxK3 OFF + BoxT3<br/>Red.</li> <li>BoxK3 OFF + BoxT3<br/>Red.</li> <li>DoxK3 OFF + BoxT3<br/>Red.</li> <li>DoxK3 OFF + BoxT3<br/>Red.</li> <l< td=""></l<></ul> |

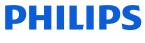

| Sequence of                                                                                                    | Reaction of the appliance                                                                                                    |                                                                                                    |                                                                                         |                                          |  |
|----------------------------------------------------------------------------------------------------|----------------------------------------------------------------------------------------------------|----------------------------------------------------------------------------------------------------|-----------------------------------------------------------------------------------------|------------------------------------------|--|
| actions by user                                                                                                    | PASS                                                                                                    | FAIL                                                                                                    | Cause of failure                                                                        | Solution                                 |  |
| ThermoBlock an                                                                                                    | d NTC                                                                                                    |                                                                                                    |                                                                                         | ·                                        |  |
| Press and release<br>K3 to toggle the<br>ThermoBlock.<br>Check the<br>absorbed<br>current < 0,5A.<br>In this case we<br>suppose that was<br>ON, then will be<br>OFF. | <ul> <li>L3 OFF in UI panel +</li> <li>Image: Constraint of the second second</li></ul> | The current is still<br>present>0,5A.                                                                                                    | The drive of the<br>TB in the Main is<br>damaged                                        | Change Main<br>Board                     |  |
| Grinder                                                                                                    |                                                                                                    | 1                                                                                                    |                                                                                         | ,                                        |  |
|                                                                                                    | L5 White ON in UI panel +                                                                                                    | Test Keys and Leds                                                                                                    | Wiring of the<br>Grinder not<br>connected<br>Wiring of the<br>Grinder damaged<br>(open) | Check the wiring<br>Change the<br>wiring |  |
|                                                                                                    |                                                                                                    | BoxK5 OFF + BoxT3<br>Red.<br>The grinder in not                                                                                                    | Grinder damaged                                                                         | Change the<br>Grinder                    |  |
| Press and release<br>K5 to toggle the                                                                                                    | <ul> <li>BoxK5 White in Display +</li> <li>BoxT5 Green in Display +</li> <li>BoxT6 Green in Display</li> </ul>                                                                                                    | moving.                                                                                                    | Grinder blocked                                                                         | Change the<br>Grinder                    |  |
| Grinder. If it was<br>OFF, then will be<br>ON and will move<br>in clockwise<br>direction.                                                                            | Test Keys and Leds         BU       BU       HEATER       DUMP       CRINDER BY1       BY2         UP       DOWN       Aroma1       Aroma2       XXX         STEAM       Aroma1       Aroma3       XXX         OUT       Aroma3       XXX       Image: CRINDER BY1       EV2         RESET       RESET       RESET       Micro Door       Water       Image: CRINDER BY1       Image: CRINDER BY1         LOG       PARAM       Micro Door       Water       Image: CRINDER BY1       Image: CRINDER BY1       Image: CRINDER BY1       Image: CRINDER BY1       Image: CRINDER BY1       Image: CRINDER BY1       EV2         The Grinder is ON.       The Grinder is ON.       Image: CRINDER BY1       Image: CRINDER BY1       Image: C                                                                                                    | Test Keys and Leds         Image: Second second se | The drive of the<br>Grinder in the Main<br>is damaged                                   | Change Main<br>Board                     |  |
|                                                                                                    | Check the rotation                                                                                                    | The rotation direction is wrong: anticlockwise                                                                                                    | Wirings of Grinder<br>are inverted                                                      | Check the<br>Grinder<br>wiring           |  |

| Sequence of                                                                             |                                                                                                    | Reaction of the appl              | iance                                                 |                      |
|-----------------------------------------------------------------------------------------|----------------------------------------------------------------------------------------------------|-----------------------------------|-------------------------------------------------------|----------------------|
| actions by user                                                                         | PASS                                                                                                    | FAIL                              | Cause of failure                                      | Solution             |
| Grinder                                                                                 |                                                                                                    |                                   |                                                       |                      |
| Press and release<br>K5 to toggle the<br>Grinder. If it was<br>ON, then will be<br>OFF. | <ul> <li>L5 OFF in UI panel +</li> <li>BoxK5 OFF in Display +<br/>BoxT5 Green in Display +<br/>BoxT6 Green in Display +<br/>BoxT6 Green in Display</li> <li>Test Keys and Leds</li> <li>Bu Forte Puter Cancel VI FIZ<br/>Down Aromal Aroma2<br/>XXX AxXX<br/>STEAM Aroma1 Aroma2<br/>XXX AxXX<br/>STEAM Aroma1 Aroma2<br/>XXX AxXX<br/>STEAM Aroma1 Aroma2<br/>XXX AxXX<br/>STEAM Aroma1 Aroma2<br/>XXX AxXX<br/>STEAM Aroma1 Aroma2<br/>XXX AxXX<br/>STEAM Aroma1 Aroma2<br/>XXX AxXX<br/>STEAM Aroma1 Aroma2<br/>XXX AxXX<br/>STEAM Aroma1 Aroma2<br/>XXX AxXX<br/>STEAM Aroma1 Aroma2<br/>XXX AxXX<br/>STEAM Aroma1 Aroma2<br/>XXX ArXX<br/>STEAM Aroma1 Aroma2<br/>XXX ArXX<br/>STEAM Aroma1 Aroma2<br/>XXX ArXX<br/>Aroma1 Aroma2<br/>XXX ArXX<br/>Aroma1 Aroma2<br/>XXX ArXX<br/>Aroma1 Aroma2<br/>XXX ArXX<br/>Aroma1 Aroma2<br/>XXX ArXX<br/>Aroma1 Aroma2<br/>XXX ArXX<br/>Aroma1 Aroma2<br/>XXX ArXX<br/>Aroma1 Aroma2<br/>XXX ArXX<br/>Aroma1 Aroma2<br/>XXX ArXX<br/>ArXX<br/>Aroma1 Aroma2<br/>XXX ArXX<br/>Aroma1 Aroma2<br/>XXX ArXX<br/>ArXX<br/>Aroma1 Aroma2<br/>XXX ArXX<br/>Aroma1 Aroma2<br/>XXX<br/>ArXX<br/>Aroma1 Aroma2<br/>XXX<br/>ArXX<br/>ArXX<br/>Aroma1 Aroma2<br/>XXX<br/>ArXX<br/>ArXX<br/>Aroma1 Aroma2<br/>XXX<br/>ArXX<br/>ArXX<br/>ArXX<br/>Aroma1 Aroma2<br/>XXX<br/>ArXX<br/>ArXX<br/>ArXX<br/>ArXX<br/>ArXX<br/>ArXX<br/>ArXX</li></ul> | The grinder is still<br>rotating. | The drive of the<br>Grinder in the Main<br>is damaged | Change Main<br>Board |
| Special function                                                                        | s. Use it only if proper trained.                                                                                                    |                                   |                                                       |                      |
| Reset Error Log                                                                         |                                                                                                    |                                   |                                                       |                      |
| Keep release<br>K12 for more<br>than 3 sec. to<br>toggle Reset the<br>Error Log.        | BoxK12 Green in Display +     BoxK12 Green in Display +     Loads and sensors     Bu BU HEATER NUMP GRINDEREVI EV2     DOWN     DOWN     Aromal Aroma2     XXX     DOWN     Aroma3     XXX     BOOR GRINDER Miceo Door Water     NO     N.B: The other BoxTx are not relevant                                                                                                    |                                   |                                                       |                      |

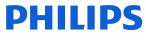

| Sequence of                                                                                  |                                                                                                    | Reaction of the appli | ance             |          |  |  |
|----------------------------------------------------------------------------------------------|----------------------------------------------------------------------------------------------------|-----------------------|------------------|----------|--|--|
| actions by user                                                                              | PASS                                                                                                    | FAIL                  | Cause of failure | Solution |  |  |
| Reset Grinder P                                                                              | rameters                                                                                                    |                       |                  |          |  |  |
| Keep release<br>K13 for more<br>than 3 sec. to<br>toggle Reset<br>the Grinder<br>Parameters. | BoxK13 Green in Display +     BoxK13 Green in Display +     Loads and sensors     By BU HEATER PUMP GRNDGERVI RV2     DOWN Aromal Aroma2     XXX Aroma3     XXX Aroma3     XXX Aroma3     XXX     RSGT RSST RSST Micro Door Water     SG PARAM Micro Door Water     NO     N.B: The other BoxTx are     not relevant |                       |                  |          |  |  |

If the Dreg drawer is not inserted or the Service door is not closed the following loads cannot be tested:

1. BU

# **Functions/features explanation**

#### Steam out

The Steam Out feature is available in the Test Mode.

The machine enters in Test Mode by pressing in sequence K15, K10, K11, K14 in the first two seconds after switching on the machine by mean of the main switch on the backside of the CA. There are 2 different levels, in each level the coffee-machine can execute different commands. The Steam Out command is available in the Level 2.

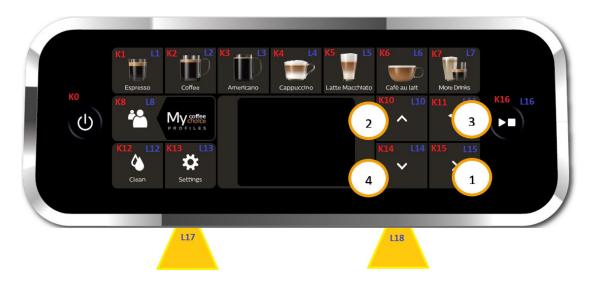

The user can switch the level by pressing the Button KO.

Legend:

- (O) = Orange
- (B) = Blu
- (R) = Red
- (G) = Green
- (W) = White

| TEST MODE Level1 🔻       |                       |
|--------------------------|-----------------------|
| Pressing button Stand-By | Pressing button Stand |
| TEST MODE Level2         |                       |

At the start up all loads are turned off. The software allow to have multiple loads active at the same time.

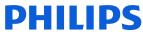

### Level 2 (Steam Out)

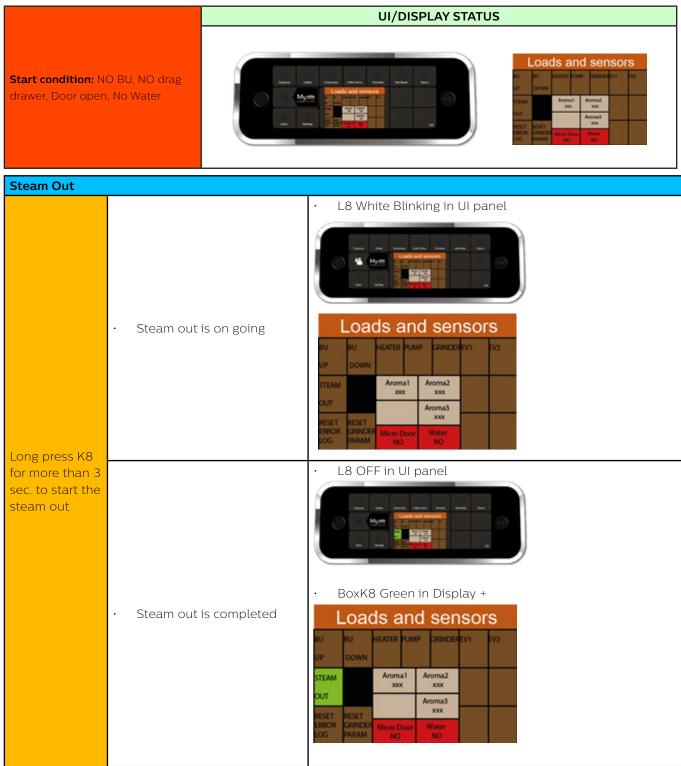

The following conditions are mandatory for the Steam Out procedure:

- 1. The Ntc sensor must work correctly; if there is a failure on NTC (Ntc disconnected or in short circuit) the operation cannot be performed (turn off the machine and repair before do Steam-out operation).
- 2. The DREGDRAWER must be in place and the DOOR must be closed; if someone is not in place the operation cannot be performed. To start again the operation insert drag drawer and close service door.

When the Steam-Out is complete the following parameters are reset to their default values:

| Parameters                            | Default Value | Description                                                                                                    | Memory map |
|---------------------------------------|---------------|----------------------------------------------------------------------------------------------------|------------|
| All recipes book                      | See req.      | All recipes book restored to the default.                                                                                           | Ν          |
|                                       |               | See 20191002_OmniaRecipes08                                                                                                    |            |
| Alarm_Refill                          | TRUE          | Request priming circuit next power-on of the machine                                                                                | Ν          |
| Bu_Loaded                             | FALSE         | Set Brew-unit clean and not fill with coffee                                                                                        | Ν          |
| Initial_Rinsing                       | TRUE          | At the start up the machine will perform the initial rinsing.                                                                       | Ν          |
| Temperature                           | Medium        | The temperature in the setting will set to Medium                                                                                   | Ν          |
| First use                             | TRUE          | At the start up the machine will request the first installation                                                                     | Ν          |
| Brightness of the display             | Medium        | The Brightness of the display is set in to Medium                                                                                   | Ν          |
| Unit                                  | ml            | The Unit is set to ml.                                                                                                    | Ν          |
| Profile Active                        | BLUE          | The Profile active is set to BLUE                                                                                                   | Ν          |
| AquaClean reminder                    | 5             | The AquaClean reminder is restored.                                                                                                 | Ν          |
| Aroma Very Mild Time (ms)             | 5900          | Grinding time for aroma 1 (ms)                                                                                                    | Y          |
| Aroma Mild/Medium Time<br>(ms)        | 6500          | Grinding time for aroma 2 (ms)                                                                                                    | Y          |
| Aroma Strong/ExtraStrong<br>Time (ms) | 7150          | Grinding time for aroma 3 (ms)                                                                                                    | Y          |
| BU Unload Current Array [i]           | 150           | Array of last 4 brew unit effort during rinsing<br>cycle (in milliamperes). → Autozero for new<br>autodose system. (i=14)           | Y          |
| Max Grinder Time (ms)                 | 10000         | Maximum time for the grinder                                                                                                    | Y          |
| Grinder Num Skip Adjust<br>Dose       | 2             |                                                                                                    | Y          |
| Array BU Pointer                      | 0             | Pointer in the BU Unloaded current                                                                                                  | Y          |
| Coffee Grounds                        | 12            | Number of grounds in dregs drawer                                                                                                   | Y          |
| AquaClean Filter<br>Autonomy (ml)     | 0             | Autonomy of last Aqua clean filter activated                                                                                        | Y          |
| AquaClean Filter Startup<br>(ml)      | 10000         | Counter of water for enable first Aqua Clean<br>filter; if expire, the machine need a descaling<br>action to activate a new filter. | Y          |
| AquaClean Actual Filter               | 0             | Number of Aqua clean filter active in aquaclean chain                                                                               | Y          |

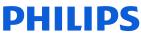

| Parameters                  | Default Value        | Description                                         | Memory map       |
|-----------------------------|----------------------|-----------------------------------------------------|------------------|
| ErrorLog [i]                | 0                    | Array Error saved in machine reset (i=110)          | Υ                |
| Acoustic Tone               | Yes                  | Buzzer activation                                   | Υ                |
| Language                    | ENGLISH              | Languages selection                                 | Υ                |
| Standby Time (minutes)      | 30                   | Auto switch off after x minutes                     | Υ                |
| Theater light               | ON during<br>brewing | Theater light                                       | Y                |
| Beverage counters           | 0*                   | All beverage counters                               | Υ                |
| *Only in case the total num | per of beverages     | is below 20. In the other cases the counters will r | emain untouched. |

### **Coffee specifications**

| Drinks                            | Min. qty<br>( ml) | Default qty<br>(ml) | Max. qty<br>(ml) |  |  |
|-----------------------------------|-------------------|---------------------|------------------|--|--|
| Espresso                          | 30                | 40                  | 90               |  |  |
| Ristretto                         | 20                | 30                  | 60               |  |  |
| Coffee                            | 100               | 120                 | 220              |  |  |
| Caffe Crema                       | 115               | 140                 | 220              |  |  |
| Espresso Lungo                    | 60                | 80                  | 180              |  |  |
| Americano                         | 40                | 40                  | 40               |  |  |
| Cappuccino (Coffee + milk)        | 20<br>(100)       | 40<br>(120)         | 80<br>(210)      |  |  |
| Caffe latte (Coffee + milk)       | 30<br>(80)        | 60<br>(140)         | 90<br>(340)      |  |  |
| Cafe au lait (Coffee + milk)      | 50<br>(50)        | 90<br>(90)          | 150<br>(150)     |  |  |
| Late macchiato<br>(Coffee + milk) | 20<br>(80)        | 40<br>(200)         | 80<br>(340)      |  |  |
| Flat White                        | 30<br>(40)        | 40<br>(80)          | 70<br>(180)      |  |  |
| Frothed milk                      | 40                | 180                 | 320              |  |  |
| Travel Mug                        | 0                 | 240                 | 360              |  |  |
| Hot Water                         | 100               | 150                 | 300              |  |  |

### Descaling

Please use Philips descaler only. Under no circumstances should you use a descaler based on sulfuric acid, hydrochloric acid, sulfamic or acetic acid (vinegar) as this may damage the water circuit in your machine and not dissolve the limescale properly. Not using the Philips descaler will void your warranty. Failure to descale the appliance will also void your warranty.

#### When the machine needs descaling, a message appears on the display.

- 1. Touch the clean icon on the user interface and select 'Descaling' in the menu.
- 2. Follow the instructions on the screen.
- 3. If attached, remove LatteGo or the milk frother.
- 4. Remove the drip tray and the coffee grounds container, empty them and put them back into place.
- 5. Remove the water tank and empty it. Then remove the AquaClean water filter.
- 6. Pour the whole bottle of Philips descaler in the water tank and then fill it with water up to the Calc / Clean indication (Fig. 48). Then place it back into the machine.
- 7. Place a large container (1.5 l) under the coffee dispensing spout and the water spout.
- 8. Press the start/stop button to start the descaling procedure. The descaling procedure lasts approximately 30 minutes and consists of a descaling cycle and a rinsing cycle..
- 9. Wait until the machine stops dispensing water. Refill the water tank when the message appears on the display. The descaling procedure is finished when the machine stops dispensing water.
- 10. Install and activate a new AquaClean water filter in the water tank.
- 11. When the descaling procedure is finished, the AquaClean light flashes for a while to remind you to install a new AquaClean water filter.

Using the AquaClean filter reduces the need for descaling!

#### What to do if the descaling procedure is interrupted

You can exit the descaling procedure by pressing the on/off button on the control panel. If the descaling procedure is interrupted before it is completely finished, do the following:

- 1. Empty and rinse the water tank thoroughly.
- 2. Fill the water tank with fresh water up to the Calc / Clean level indication and switch the machine back on. The machine will heat up and perform an automatic rinsing cycle.
- 3. Before brewing any drinks, perform a manual rinsing cycle. To perform a manual rinsing cycle, first dispense half a water tank of hot water by repeatedly selecting the hot water function and then brew 2 cups of pre-ground coffee without adding ground coffee.

If the descaling procedure was not completed, the machine will require another descaling procedure as soon as possible.

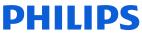

# **Functions/features explanation**

### **Temporary solutions**

#### Cable tie for the pump

To make sure the pump won't move from its place. The pump will be assembled with a cable tie. In case a swap is needed, please follow these step to place it back:

1. Start inserting a cable tie (20cm x 1,2mm) in the empty space of the pump holder, then keeping both pull them inside:

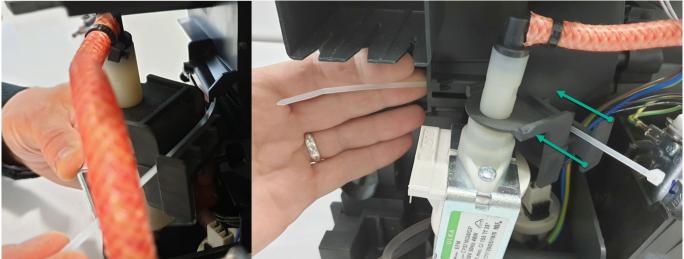

- 2. In pictures 1 and 2 you can see the exactly position where to place the cable tie.
- 3. Don't close it too much: the leftover cable needs to be 5cm to guarantee the proper tightness (picture 3)

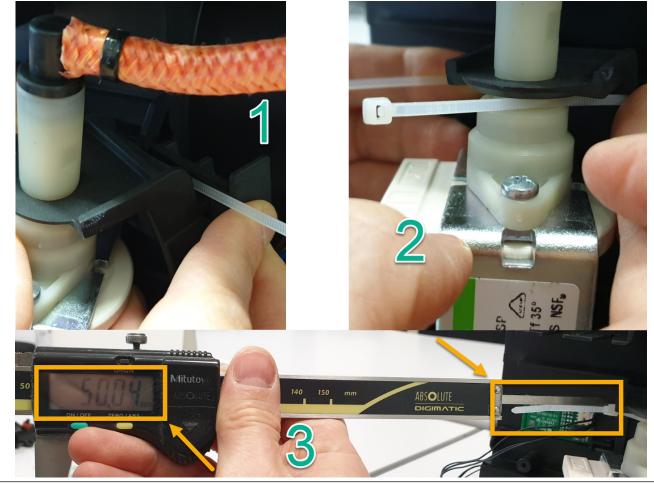

# Functions/features explanation

#### **Temporary solutions**

#### Tape for service door

Before the shipment of the appliances, is required to apply 4 pcs of adhesive tape as shown in picture.

- 1. Do not cover the water sensor area (in red)
- 2. Do not leave any gap between the tape and the corner (green arrows)

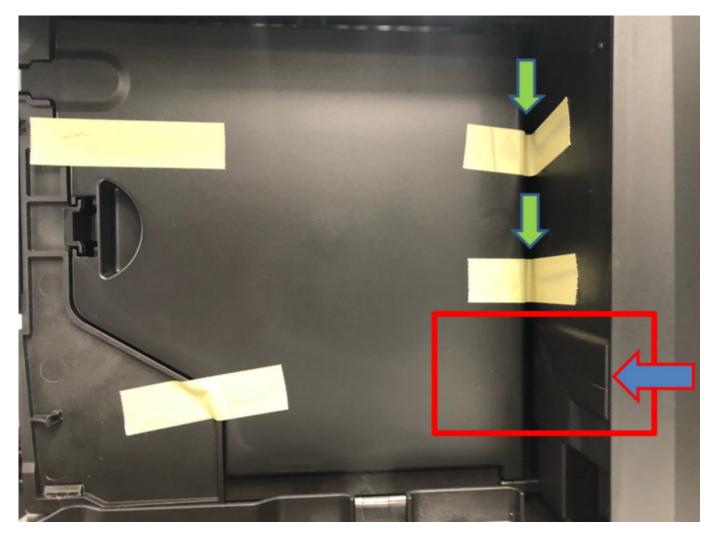

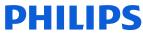

### **Espresso Philips Service Center (EPSC)**

EPSC is the Service tool to upload the software on the machine and run the diagnostic mode. It can be downloaded from the following link: **https://www.epsc.versuni.com/ServiceCenterPortal** The application can be used only in combination with the Saeco Programming Device:

Cod. 996530009845 "KIT PROGRAMMER SERKIT SSC2".

A new cable **421946047151 "WIRING SERPROG OMN PROGRAMMER ASSY."** is required. They can be ordered as spare parts.

All details related to the registration and operation are explained in the enclosed Quick start guide (QSG).

### Espresso Philips Service Center– Quick Start Guide

Press the icon to view the document

To open the attached document is necessary to save the service manual on your PC. The main Diagnostic Parameters description is available on the GDA\_114331.

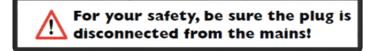

In order to connect the machine to the PC, we need to remove the back panel, which will expose the complete mainboard

#### **REMEMBER:** The board is working at 230V

Please take extra care before you start to open the machine or connect/disconnect the programmer cable, as till the USB programmer, high voltage is going through

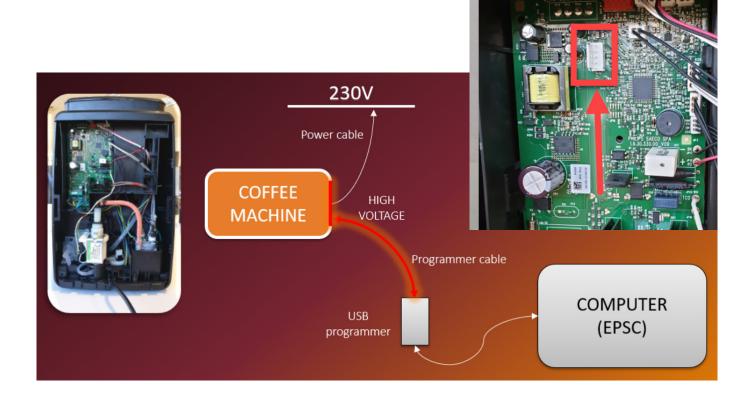

# Functions/features explanation

### **Repair Flow**

| Process stap     | Saeco No.                                                                                   | Action                                                                                                    |  |  |
|------------------|---------------------------------------------------------------------------------------------|----------------------------------------------------------------------------------------------------|--|--|
| Inkate           | 1                                                                                           | Visual inspection (transport damage) take care for pictures                                                      |  |  |
|                  | 2                                                                                           | Check Type/Serial number                                                                                         |  |  |
|                  | 3                                                                                           | Log all available accessory, counte check with info from consumer                                                |  |  |
| Diagnosis        | 4                                                                                           | Check product for consumer complaint and main function (NFF contact consumer)                                    |  |  |
|                  | 5                                                                                           | Run Diagnostic to get error codes and relevant set statistics (EPSC) refer SDA_114585                            |  |  |
|                  | 6                                                                                           | Opening machine                                                                                                  |  |  |
| Repair           | 7                                                                                           | Repair the fault(s) encountered (view Symptom Cure)                                                              |  |  |
|                  | 8 Checking any modifications (view Symptom Cure, new software, etc.)                        |                                                                                                    |  |  |
|                  |                                                                                             | Refer Annex tabs per family (if available)                                                                       |  |  |
|                  | 9 Basic Functional test while the application is open (linked to consumer complaint or what |                                                                                                    |  |  |
|                  |                                                                                             | detected)                                                                                                    |  |  |
| Coffee           |                                                                                             | Make e 2 cups at the same time. Are the volumes equal                                                            |  |  |
| - Crema          |                                                                                             | Blow on the coffee. Does the crema come back together                                                            |  |  |
|                  |                                                                                             | Is the crema colour correct (Hazelnut)                                                                           |  |  |
| - Temperature    |                                                                                             | Is the coffee temperature within spec refer SDA_97832                                                            |  |  |
| Steam            |                                                                                             | Does the steam work                                                                                              |  |  |
| How Water        | 1                                                                                           | Does the hot water work                                                                                          |  |  |
| Milk             |                                                                                             | (if applicable)                                                                                                  |  |  |
| - Cappuccino     |                                                                                             | Does the cappuccinatore produce good froth                                                                       |  |  |
|                  | 10                                                                                          | check water circuit for any leakage, such as Oetiker clamps, boiler and valve connection and hoses               |  |  |
|                  | 11                                                                                          | Check mechanism for good movement and unexpected noise                                                           |  |  |
|                  | 12                                                                                          | Assembly                                                                                                    |  |  |
| Inspection       | 13                                                                                          | Do cabinet parts fit well together                                                                               |  |  |
| - Visual         | 14                                                                                          | Check for damages                                                                                                |  |  |
| - Power Check    | 15                                                                                          | Will the set switch on                                                                                           |  |  |
| - Accessories    | 16                                                                                          | Do the accessories match with the intake                                                                         |  |  |
| - Consumer       | 17                                                                                          | Check the product for the consumer complaint                                                                     |  |  |
| complaint        |                                                                                             |                                                                                                    |  |  |
| Quick Functional | 18                                                                                          | Make 2 cups at the same time. Are the volumes equal                                                              |  |  |
| test             |                                                                                             |                                                                                                    |  |  |
| Coffee           | 19                                                                                          | Is the sound normal ?                                                                                            |  |  |
| Leakage          | 20                                                                                          | Did the product leak during the testing                                                                          |  |  |
| Steam out        | 21                                                                                          | Steam out before shipping out, if temperature is below 0° to prevent any damaged due to frozen water.            |  |  |
| Steam out        |                                                                                             | No need for those families Minuto Family (all platform); Incanto Family New .; Pico Baristo ; Gran Baristo;      |  |  |
|                  |                                                                                             | Intelia V2 ; Philips 2000 – 2100 ; Incanto Executive; Xelsis-New; Moltio Family (all Platform) Please also check |  |  |
|                  |                                                                                             | for GDA_113455                                                                                                   |  |  |
| Reset Error code | 22                                                                                          | New devices like Xelsis-New have the possibility to reset the error code, once captured it need to be reset to   |  |  |
|                  |                                                                                             | see if it appear afterwards again                                                                                |  |  |
| Claim            | 23                                                                                          | Provide precise IRIS code, according dedicated code table for Garment Care products. The location code           |  |  |
| Administration   |                                                                                             | from the part you have worked on MUST be completed always with the part reference from exploded view !           |  |  |
|                  |                                                                                             | Primary fault and corresponding IRIS code should be claimed first.                                               |  |  |
| Cleaning         | 25                                                                                          | Clean water reservoir, bean reservoir, brew chamber and conveyor                                                 |  |  |
|                  | 26                                                                                          | Clean and dry brew unit, coffee bin and drip tray                                                                |  |  |
|                  | 27                                                                                          | External cleaning (housing surface)                                                                              |  |  |

## Functions/features explanation

| Process stap  | Saeco No. | Action                                                                                                    |
|---------------|-----------|----------------------------------------------------------------------------------------------------|
| Safety check  | 28        | Earth leakage, Isolation test, resistor of earth wire grounding, as requested in certain country's (VDE, ISO) or |
|               |           | H-POT TEST                                                                                                    |
| Visual        | 29        | Check the mains cord for damages                                                                                 |
| Packing       | 30        | Packing                                                                                                    |
|               | 31        | Check completeness (accessories) according income log refer #3                                                   |
|               | 32        | Neatly pack the product                                                                                          |
| Documentation | 33        | Info for Consumer by packed ? e.g. service brochure, FAQ, NFF letter, s/c etc                                    |
|               | 34        | Descaling instruction with changed procedure (S/C) if available                                                  |
| Repair report | 35        | Is there an answer to <b>ALL</b> consumer questions/complaints (see complaint)                                   |
|               | 36        | add set statistic and give, if needed clear instruction towards consumer                                         |
|               | 37        | Is it indicated which documents are added                                                                        |
|               | 38        | Are there tips how to prevent issues                                                                             |

#### **Error Codes**

| CODE | Description                                | Notes |
|------|--------------------------------------------|-------|
| 01   | Grinder fail ( grinder blocked )           |       |
| 02   | Grinder fail ( grinder turns not detected) |       |
| 03   | Bu movement toward WORK fail               |       |
| 04   | Bu movement toward HOME fail               |       |
| 05   | Water circuit fail                         |       |
| 10   | NTC short circuit fail                     |       |
| 11   | NTC open circuit fail                      |       |
| 14   | Heater over-temperature fail               |       |
| 15   | Heater time-out fail                       |       |
| 19   | Zero-Crossing fail                         |       |

The error codes stored by the machine can be accessed via the USCP CONFIG MODE.

The information related to the error codes are available in the ErrorLog made up of 10 records.

The error codes are stored according to a FIFO concept.

The last error will be always at the first position ErrorLog1. And the older ones will be shifted down every time a new error code is added in the first position.

| Position    | Time0 | Time1 | Time3 | Time4 | <br>TimeN | TimeN+1 |
|-------------|-------|-------|-------|-------|-----------|---------|
| ErrorLog 1  | 0     | А     | G     | R     | С         | Z       |
| ErrorLog 2  | 0     | 0     | А     | G     | В         | С       |
| ErrorLog 3  | 0     | 0     | 0     | А     | R         | В       |
| ErrorLog 4  | 0     | 0     | 0     | 0     | G         | R       |
| ErrorLog 5  | 0     | 0     | 0     | 0     | Н         | G       |
| ErrorLog 6  | 0     | 0     | 0     | 0     | I         | Н       |
| ErrorLog 7  | 0     | 0     | 0     | 0     | 0         |         |
| ErrorLog 8  | 0     | 0     | 0     | 0     | R         | 0       |
| ErrorLog 9  | 0     | 0     | 0     | 0     | G         | R       |
| ErrorLog 10 | 0     | 0     | 0     | 0     | А         | G       |

# **Version history**

20/07 Version 1.0 : EP4300-5400 series Initial release.

14/04/23 Version 1.1 : On page 64: Under Functions/features explanation, updated EPSC link to new server environment and QSG guide.

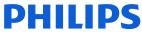

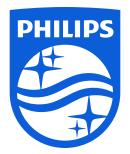

www.philips.com